# **Тонкая настройка** Google analytics.

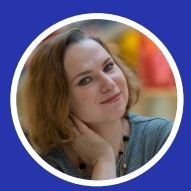

Елена Ставровская, web аналитик ZV

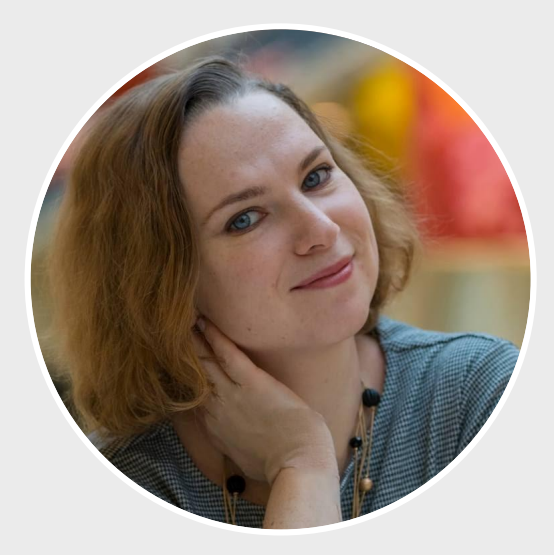

#### Елена Ставровcкая, web аналитик ZV. Digital marketing agency.

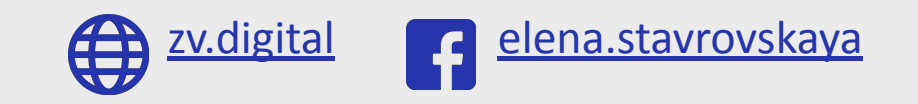

# О чем сегодня будем **ГОВОРИТЬ**

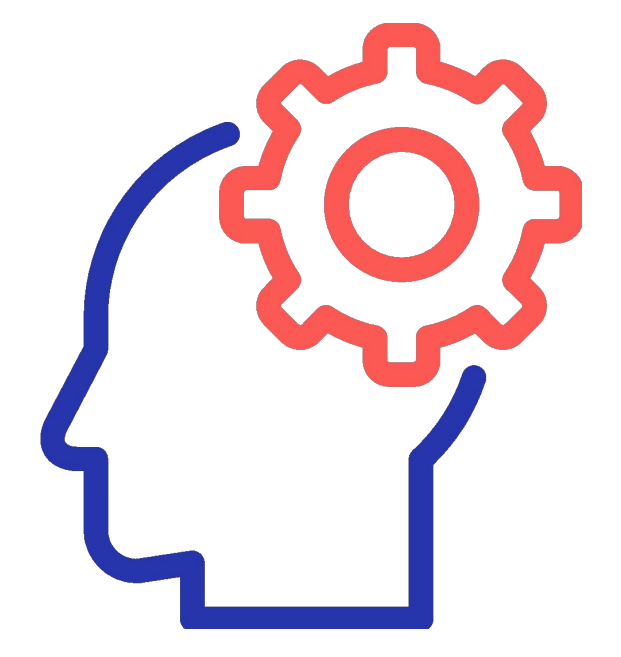

- Структура аккаунта
- Настройка на уровне ресурса и на уровне представления
- Группы контента и группы каналов
- Пользовательские параметры и показатели
- Управление доступом
- Ограничения
- Импорт данных
- Расширенная электронная торговля
- Частые ошибки в настройке аналитики  $\bullet$

# **Структура аккаунта**.

## **Структура аккаунта**

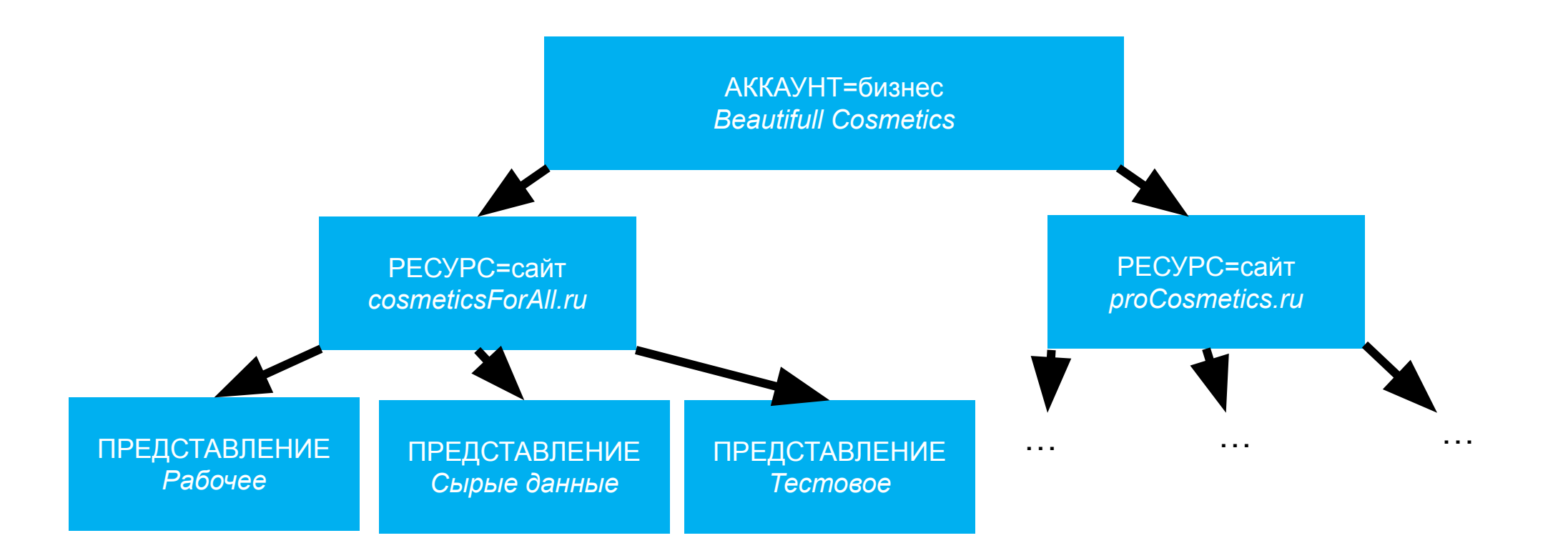

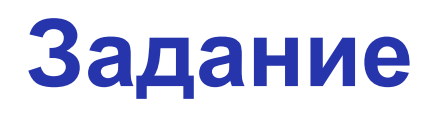

• В учебном ресурсе zv.study.ru создайте представление, назовите своим именем и фамилией

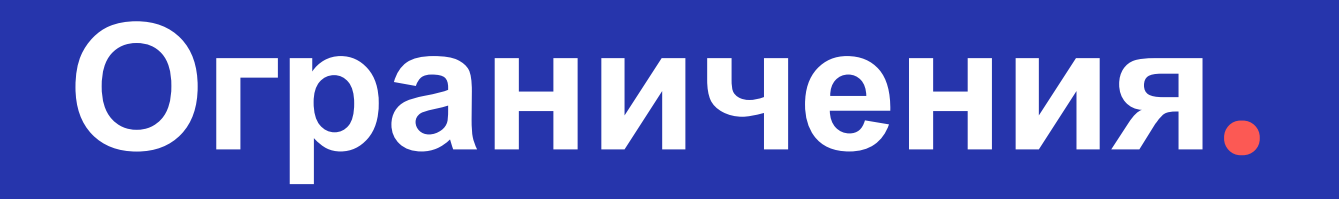

- На google аккаунт: 100 аккаунтов в GA
- На аккаунт GA: 50 счетчиков (ресурсов)
- На счетчик (ресурс):
	- 25 представлений
	- 20 пользовательских параметров
	- 20 пользовательских показателей
- На представление:
	- 20 целей
	- 5 вычисляемых показателей

- 200 000 обращений на пользователя в день
- $\cdot$  500 обращений за сеанс, за исключением товаров и транзакций электронной торговли
- **• Сверхлимитные обращения не будут обрабатываться на протяжении текущего сеанса. Эти ограничения распространяются и на премиум аккаунты**

- На один счетчик: 10 миллионов обращений в месяц  $\bullet$
- Могут потребовать удалить счетчик. Возможные решения: перейти на  $\bullet$ версию «премиум» или внедрить выборку, чтобы сократить объем данных, отправляемых в GA

- Не поддерживает репроцессинг данных. Нельзя изменить  $\bullet$ исторические данные
- Сэмплинг. При работе с большим объемом данных или при глубокой  $\bullet$ детализации со многими параметрами, система начинает использовать выборку с меньшим объемом данных для ускорения построения отчетов
- Нельзя выгрузить более 5 000 строк через интерфейс самого GA  $\bullet$

# **Настройка на уровне ресурса**.

# **Отчеты по демографии и ремаркетинг**

После включения переключателей начнут собираться данные отчеты:

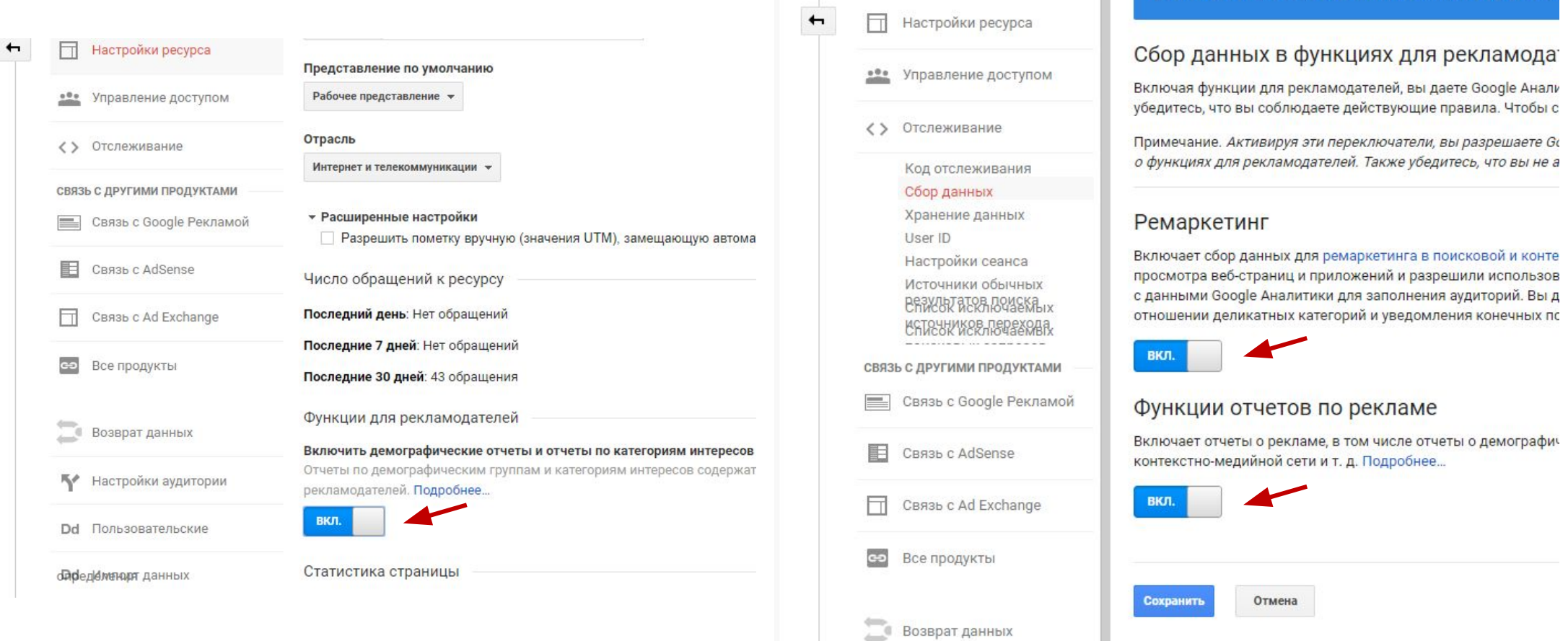

Настройки аудитории

устройствах и ремаркетинг на нескольких устройст

# **Настройки сеанса**

#### Как правило, не меняют

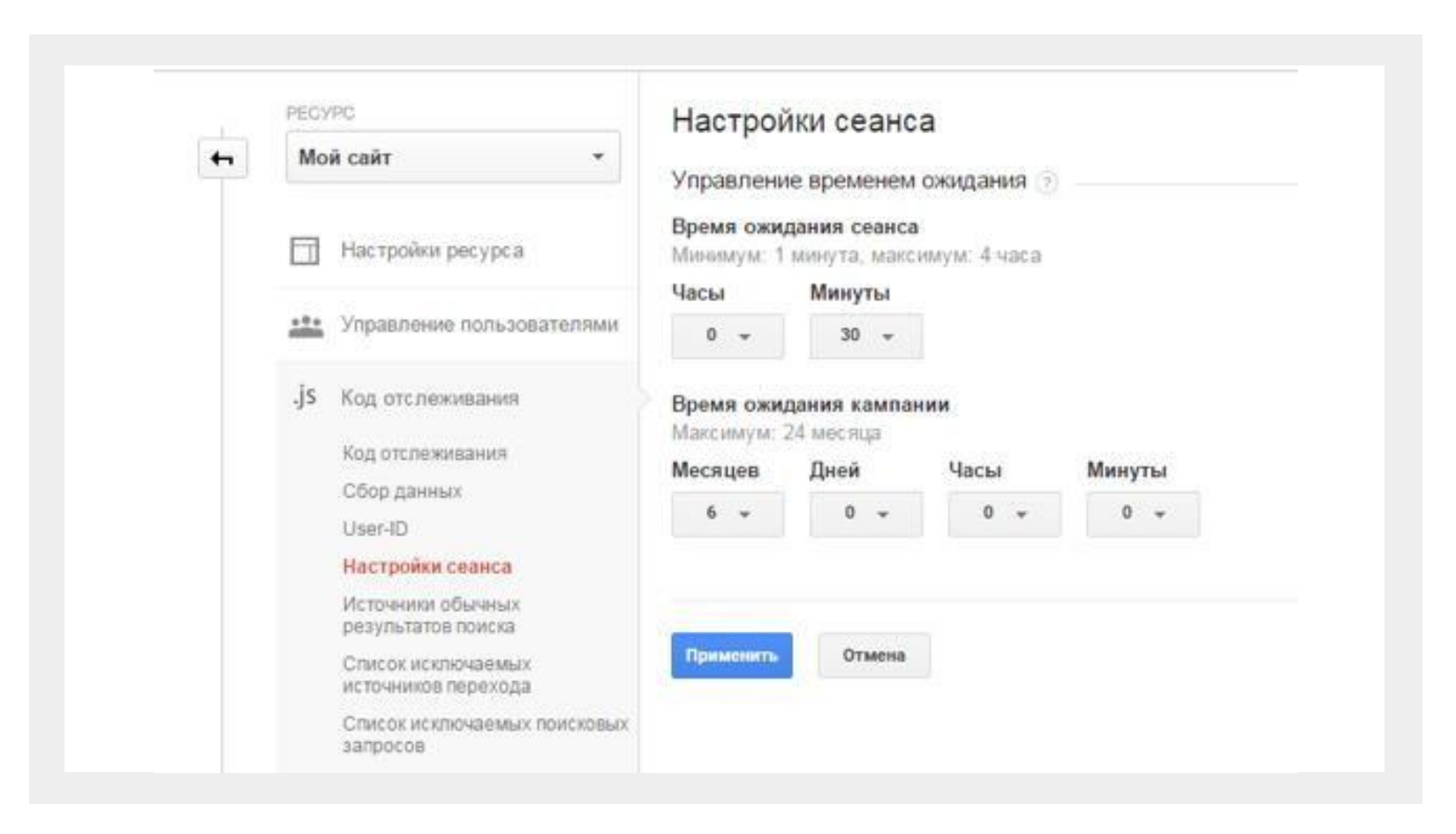

#### **Исключение источников перехода**

В данном разделе исключаются нежелательные источники. Чаще всего это оказываются сторонние платежные системы (при возврате из нее на страницу подтверждения заказа создается новый сеанс и учитывается переход с сайта платежки).

**GA по умолчанию исключает домен** вашего сайта (это позволяет избежать переходов внутри домена). Остальные домены (включая поддомены и сторонние платежные системы) вы указываете вручную.

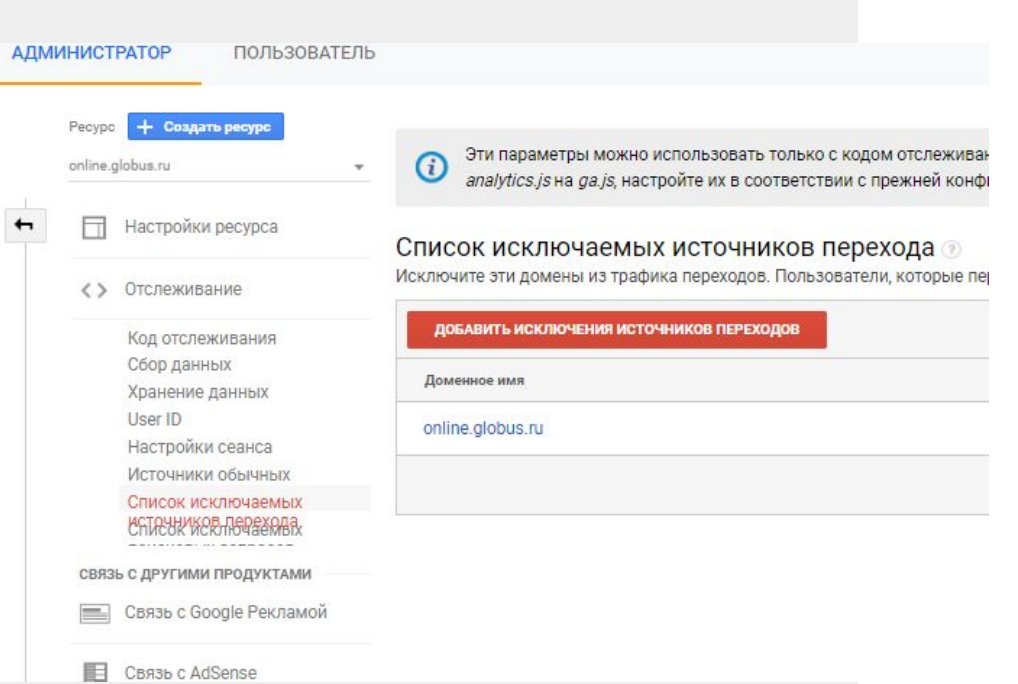

#### **Исключение источников перехода**

Трафиком переходов (реферальным) называется трафик, который поступает из внешних источников, например по ссылкам из другого домена. GA автоматически определяет предыдущий сайт, с которого пришел посетитель и записывает доменное имя этого сайта в качестве источника перехода.

На слайде представлены сайты, с которых идет трафик после оплаты онлайн (мало новых пользователей, огромный коэффициент конверсии в покупку).

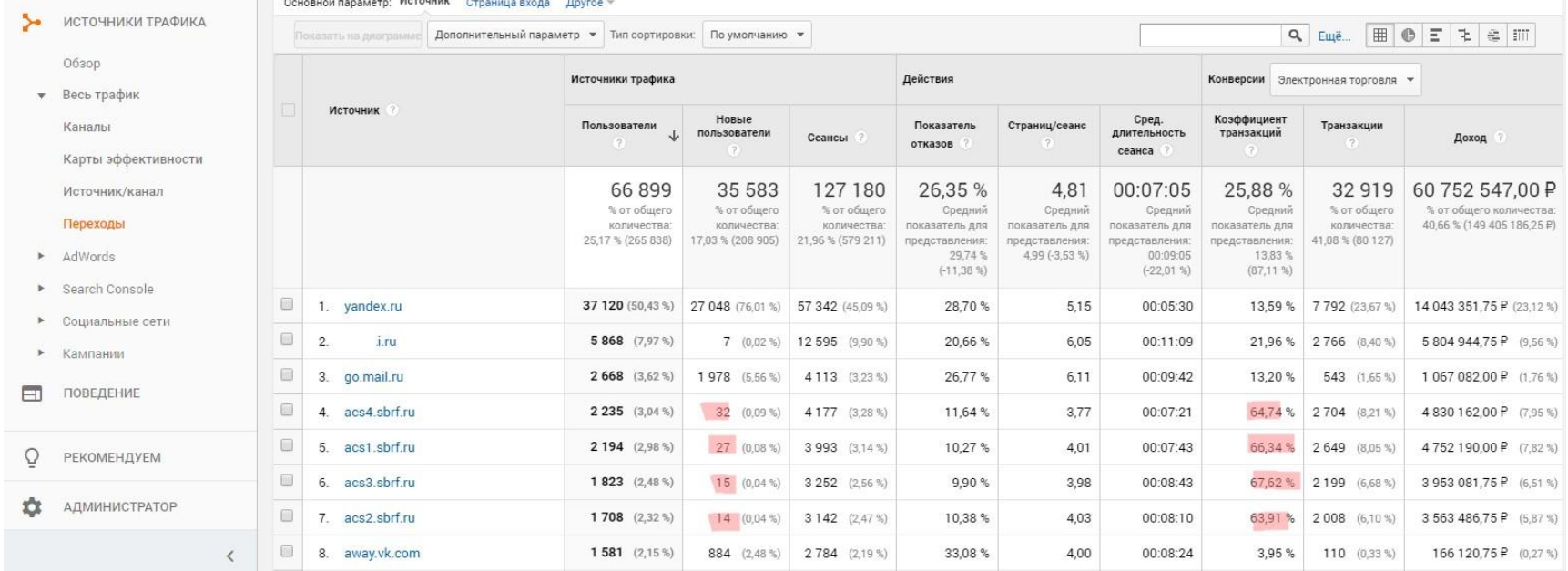

# **Настройка на уровне представления**.

### Основные настройки представления

- URL веб-сайта
- Часовой пояс
- Зачистка URL
- Валюта
- Фильтрация роботов и пауков поисковых систем
- Поиск по сайту

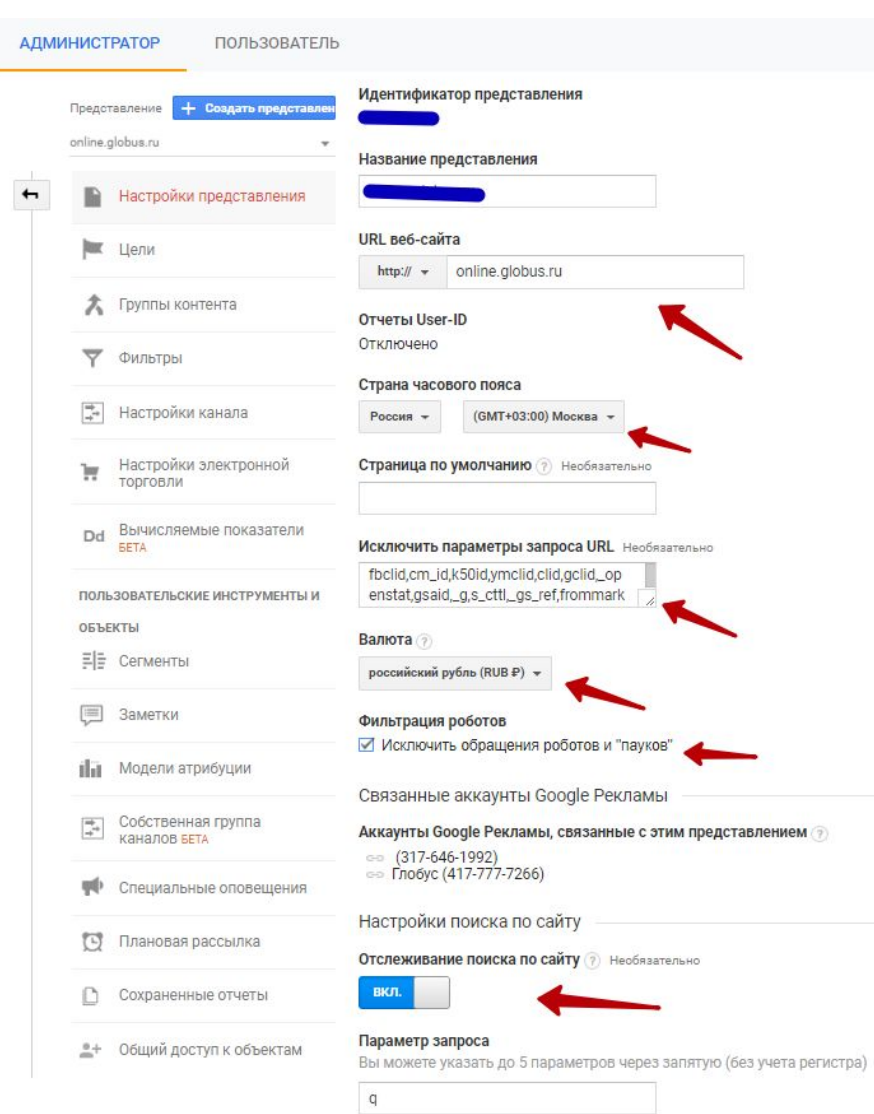

### URL **веб**-**сайта**

URL веб-сайта указывается для упрощения переходов на нужную страницу из отчетов «Контент сайта»

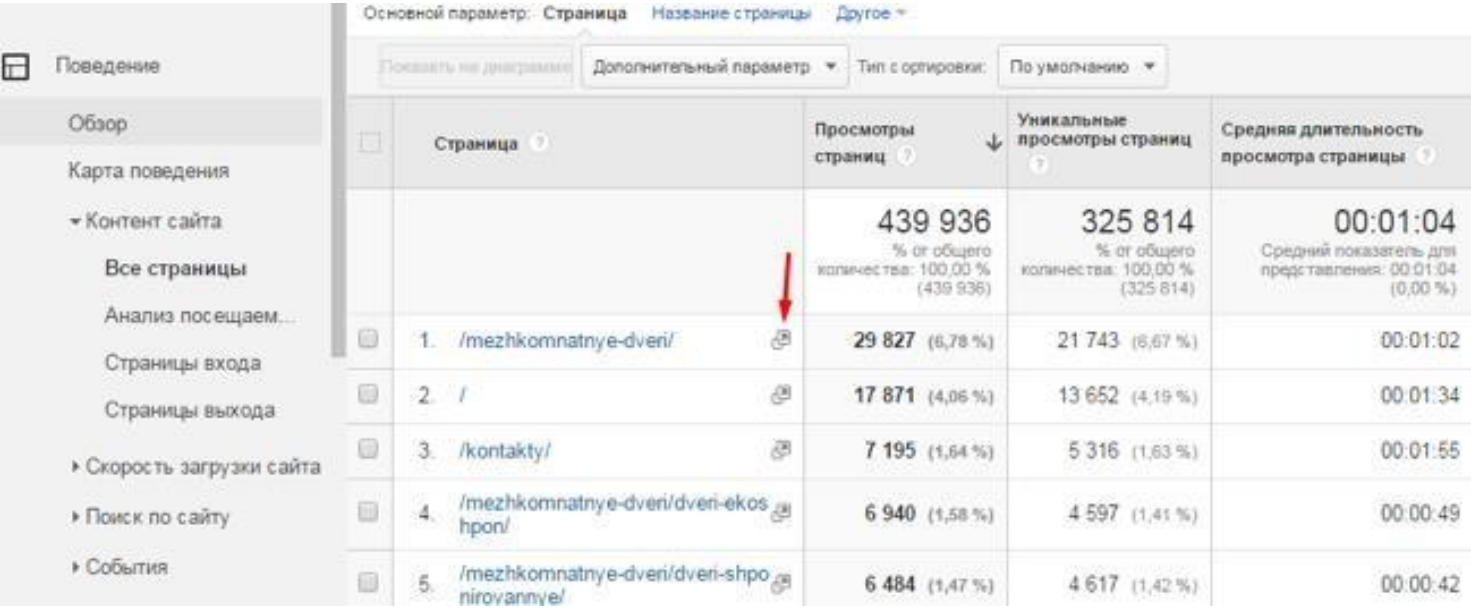

#### **Зачистка** URL

Видим, что к URL добавлены строчки вида: ?метка1=значение1&метка2=значение2

#### Исключить параметры запроса URL Необязательно

yclid, \_openstat, keyword, position, block, source, k50id, targetid, placement, ahclid

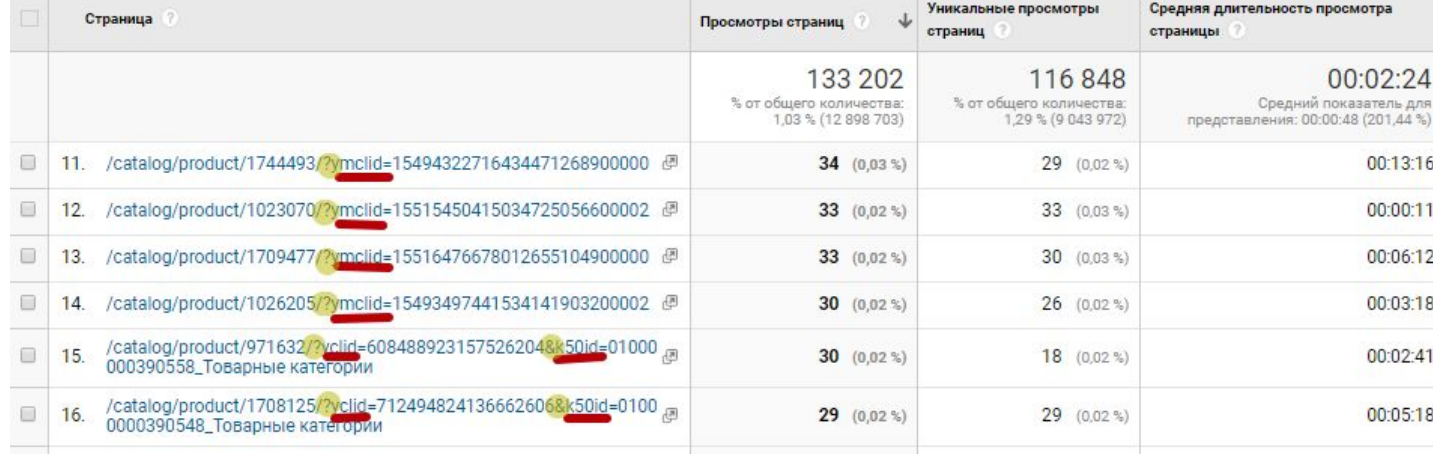

Чтобы «схлопнуть» все эти строчки в одну, вы просто через запятую указываете метки, которые вы хотите убрать из отчетов по страницам, в настройках представления.

# **Поиск по сайту**

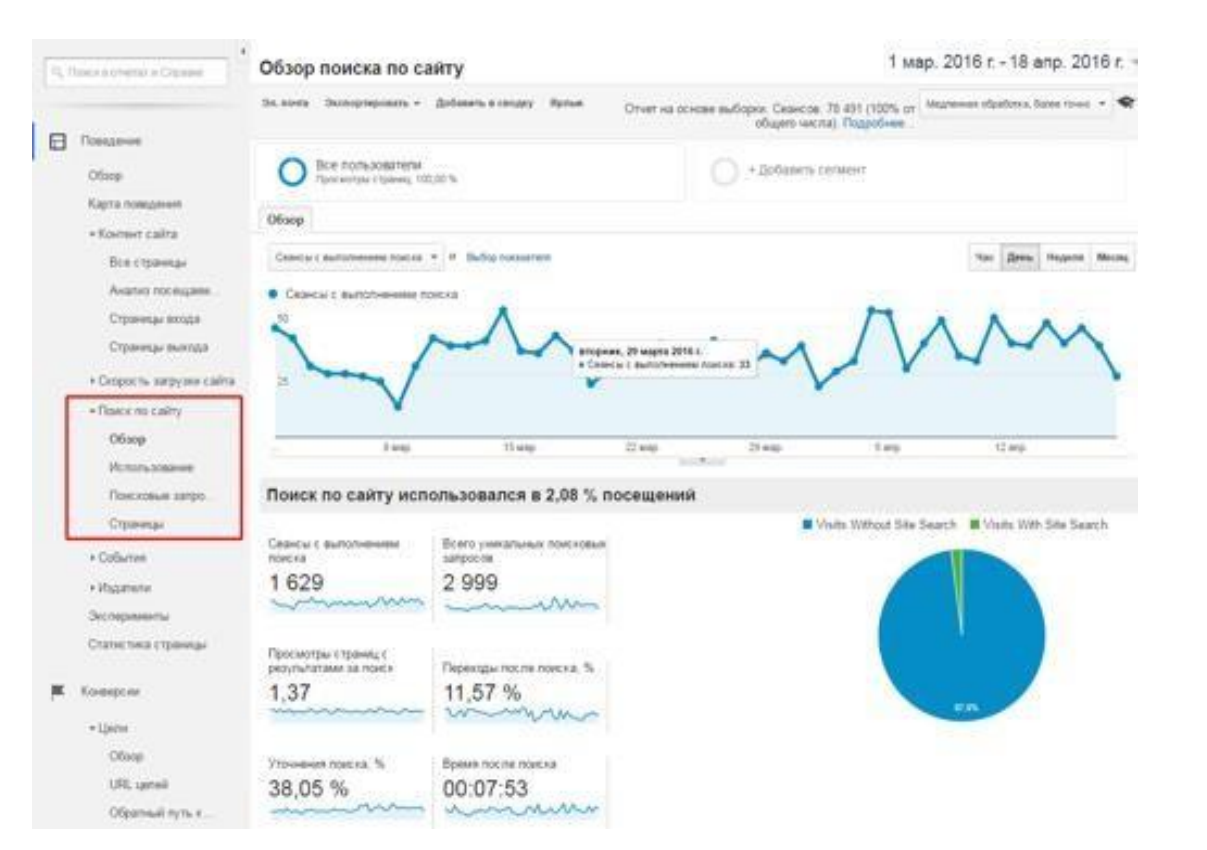

Изначально GA не отслеживает поиск по сайту, пока вы ему на скажете подключить данные отчеты и не укажете, в какой метке URL ему нужно искать поисковые запрос, который ввел пользователь.

# **Поиск по сайту**

Поиск по сайту подключается в настройках каждого представления отдельно. Настройки поиска по сайту Отслеживание поиска по сайту ? Необязательно ВКЛ Параметр запроса Вы можете указать до 5 параметров через запятую (бе  $\mathsf{q}$  $\Box$  Удалять параметры запроса из URL  $\Diamond$ Категории поиска по сайту Необязательно откл. Отмена

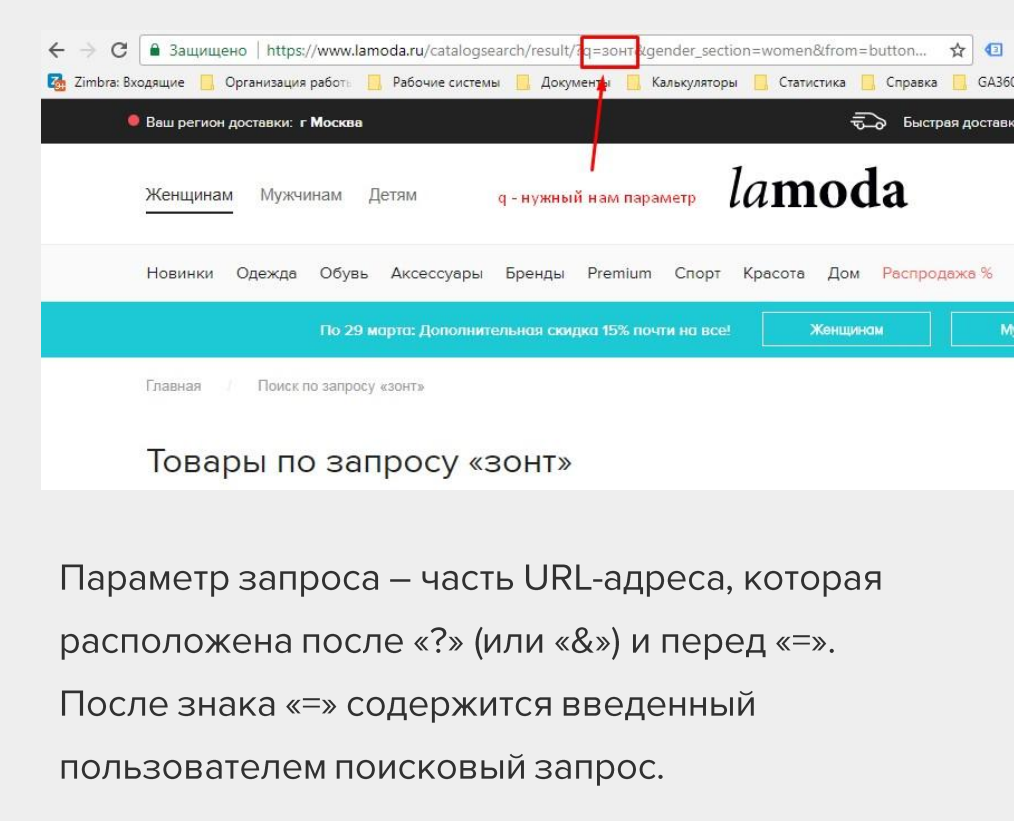

# Задание

• Возьмите сайт своего любимого интернет магазина, на котором есть поиск. Настройте в своем учебном представлении отслеживание поиска, укажите параметр запроса, который соответствует вашему любимому магазину.

# **Группы контента и группы каналов**.

## **Группы контента**

#### Можно отслеживать работу не отдельных страниц, а групп

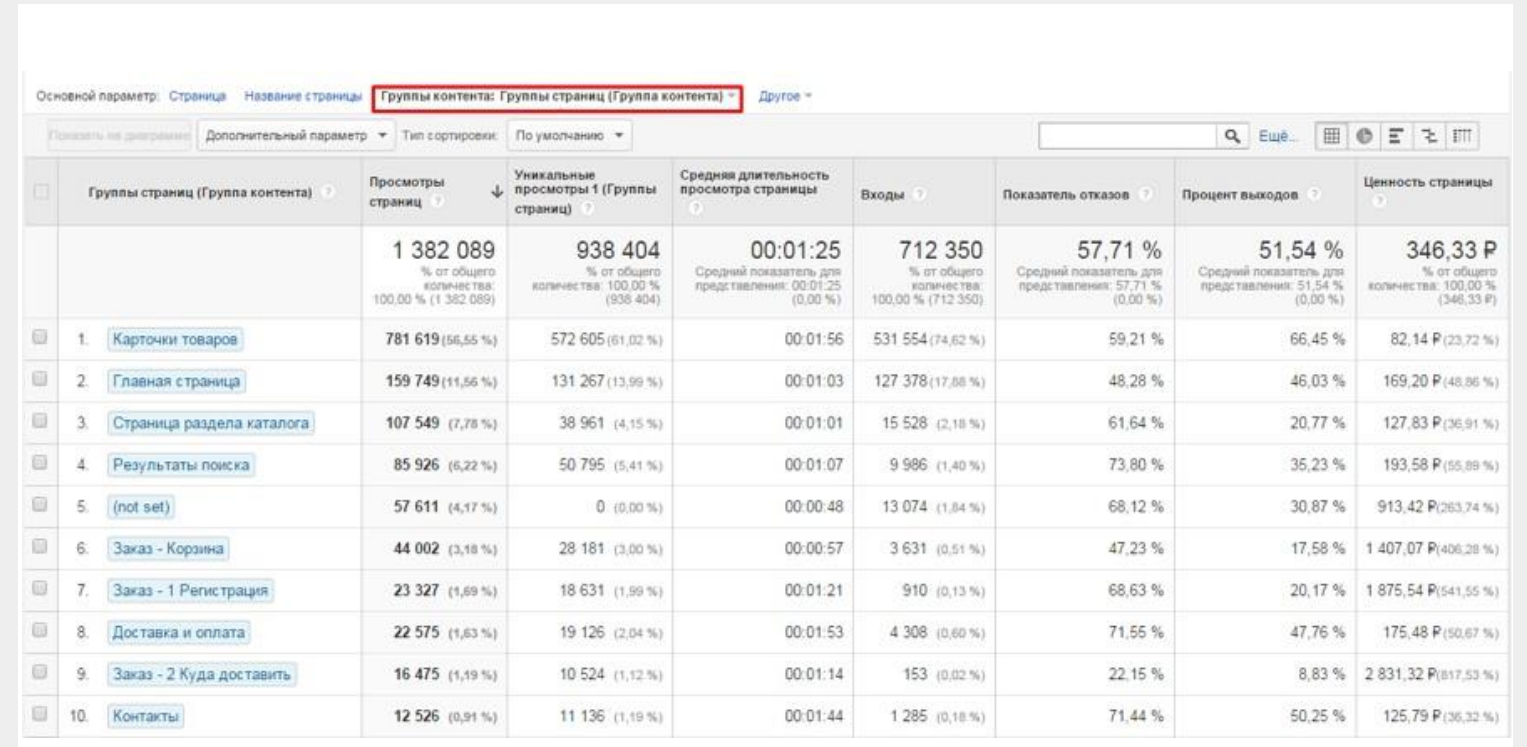

## **Группы контента**

Справка: https://support.google.com/analytics/answer/2853423?hl=ru

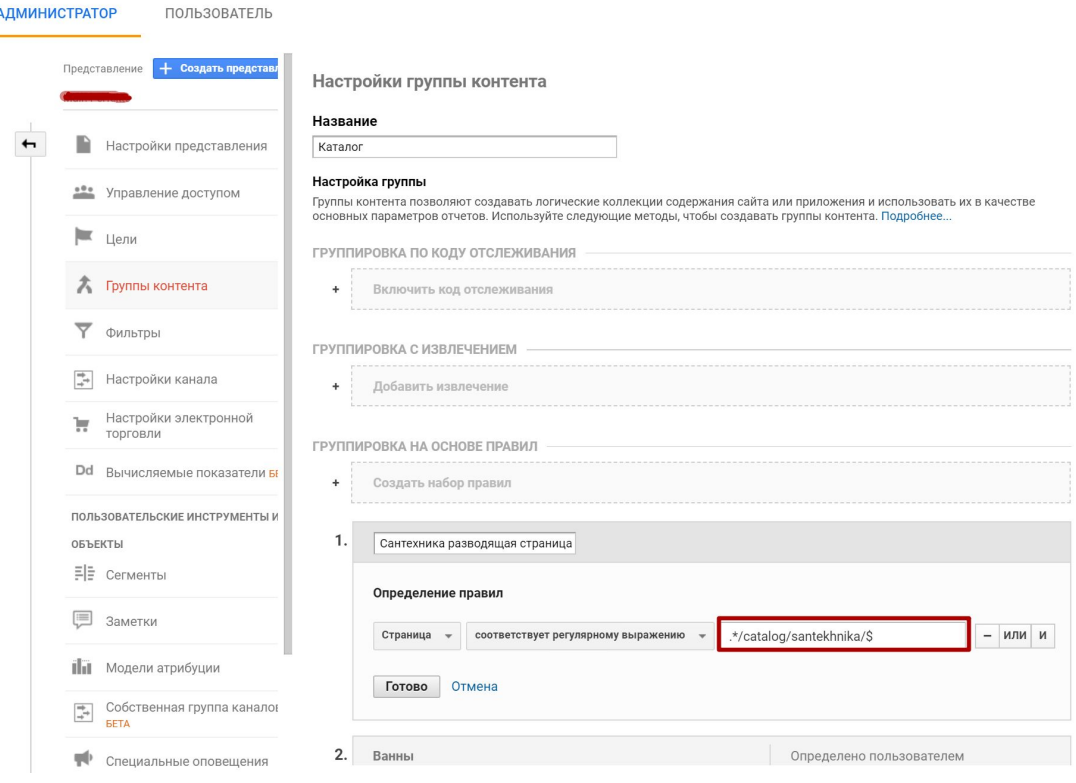

Для настройки могут понадобиться регулярные выражения: https://support.google.com/analytics/answer/1034324?hl=ru

# **Группы каналов**

#### Каналы по умолчанию – определяются алгоритмами Google

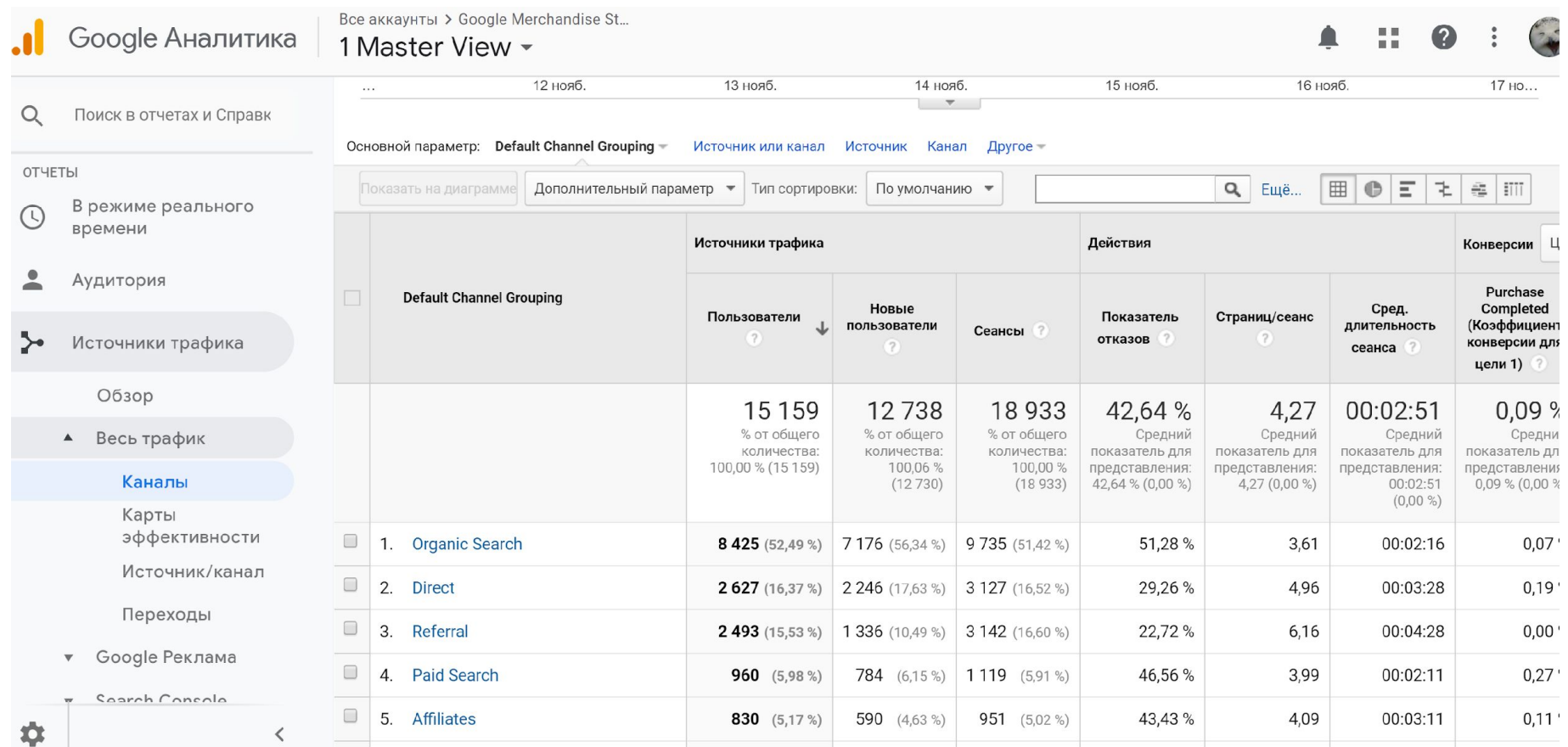

# **Группы каналов**

#### Можно создавать свои группы каналов

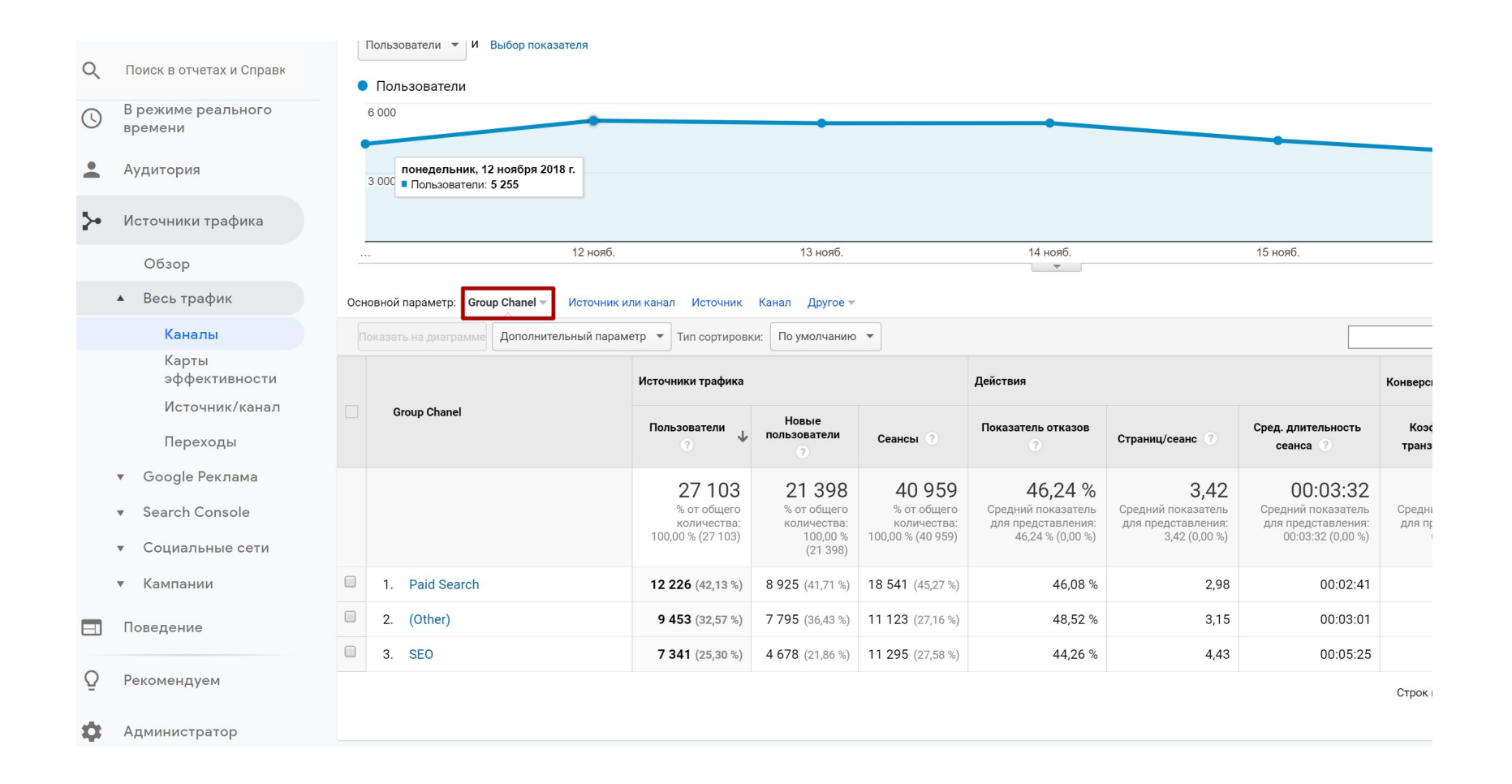

## **Группы каналов**

Справка: https://support.google.com/analytics/answer/6010097?hl=ru

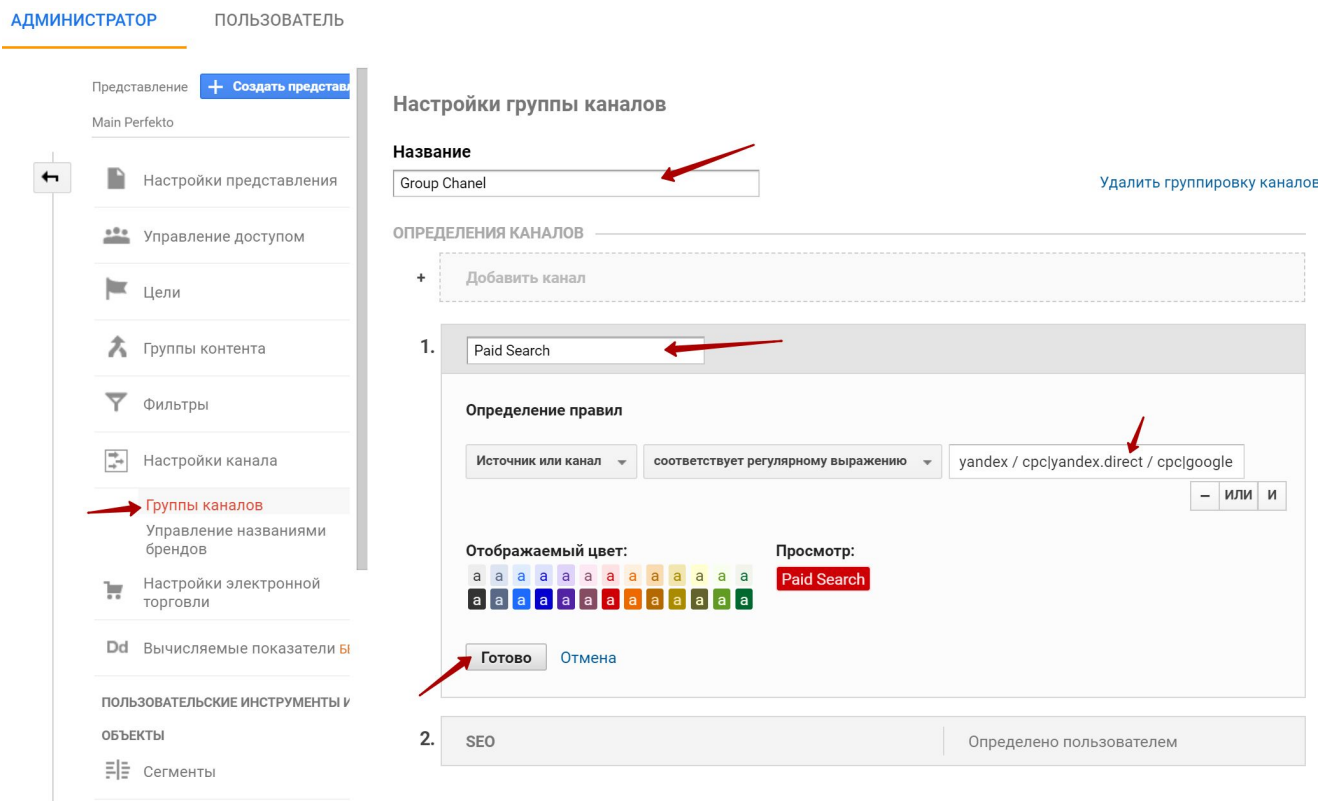

Для настройки могут понадобиться регулярные выражения: https://support.google.com/analytics/answer/1034324?hl=ru

# **Фильтры в представлениях**.

### **Назначение фильтров**

- 1. Исключить нежелательный трафик.
- Внутренний трафик (сотрудники и подрядчики)
- Спам-трафик.  $\bullet$
- 2. Показать только определенные данные по нужным вам правилам.
- Трафик с отдельных источников (для подрядчиков).  $\bullet$
- Трафик в отдельные подкаталоги/поддомены.
- Трафик по ГОРОДАМ устройствам и пр.

### **Назначение фильтров**

3. Преобразовать отображение данных в отчетах GA.

- Отображение полного URL в отчетах по страницам. •
- Привести все URL к нижнему/верхнему регистру. •
- Вырезать или заменить определенные части URL и других  $\bullet$ параметров.

#### **Примеры полезных фильтров**

- исключение трафика сотрудников и подрядчиков
- выделение сайтов на поддоменах в отдельные представления
- отображение полного URL страниц (например, главная страница домена и поддомена будут выглядеть как www.site.ru/ и www.msk.site.ru/ вместо одной «/»)
- исключение посещений страниц с других сайтов
- смена регистра в URL страниц (приведение к нижнему регистру)
- смена регистра поисковых запросов (в мобильных по умолчанию запрос с большой буквы)

### **Виды фильтров**: **встроенные**

Встроенные (включить/исключить) •

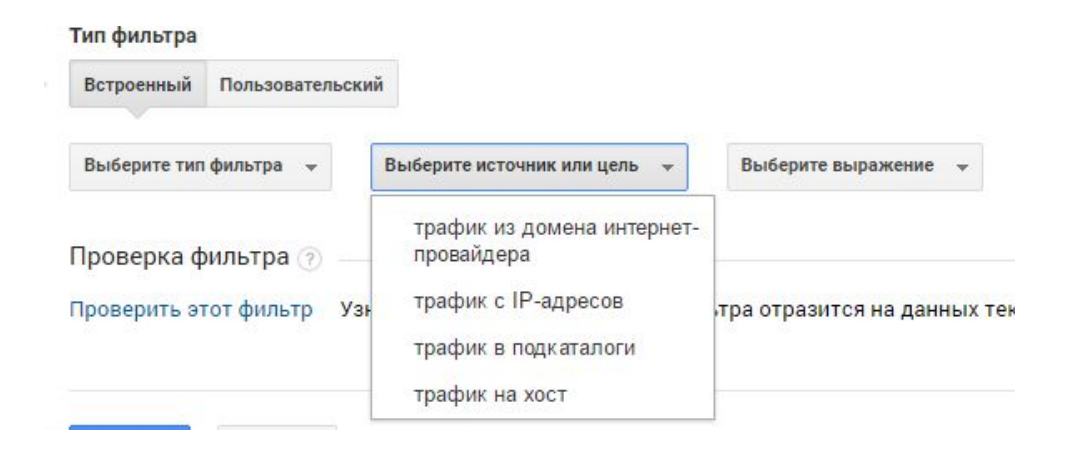

#### **Исключение внутреннего трафика**

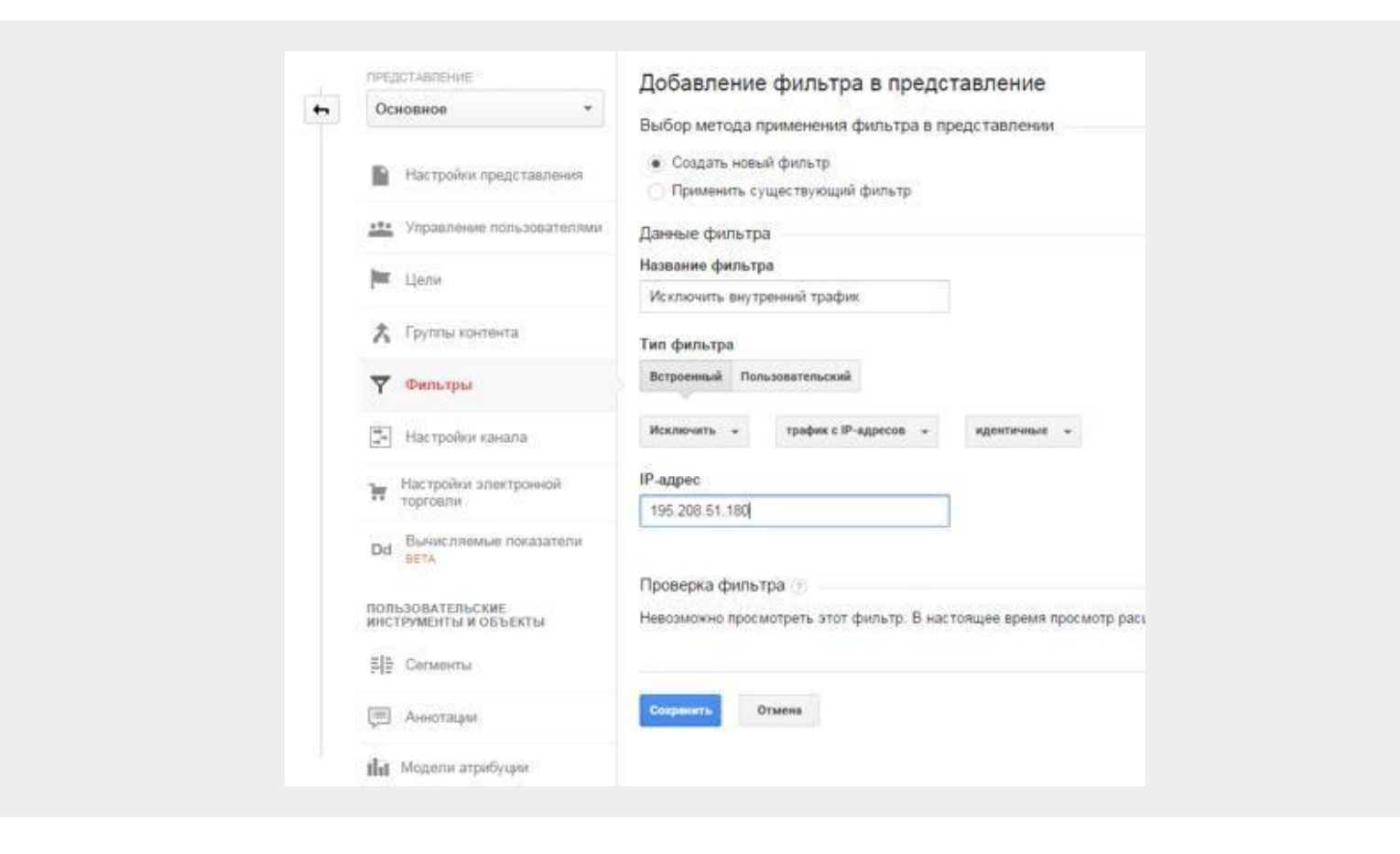

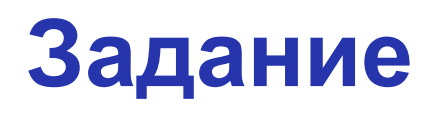

• В своем учебном представлении настроить фильтр, исключающий местный ір адрес
#### **Виды фильтров**: **пользовательские**

- Пользовательские •
- Исключить/Включить. •
- Нижний регистр/Верхний регистр. Приводит содержимое (например, URI запроса) к единому регистру. Действует на буквы.
- Найти и заменить. Позволяет заменить в отчете строку, приведенную • в поле фильтра, на другую строку. Например, в URI запроса можно заменить category id на category name.
- Расширенный. Позволяет извлекать информацию из одного или • нескольких полей и выводить ее в третье поле.

#### **Исключение внутреннего трафика**

Расширенный фильтр на несколько IP-адресов

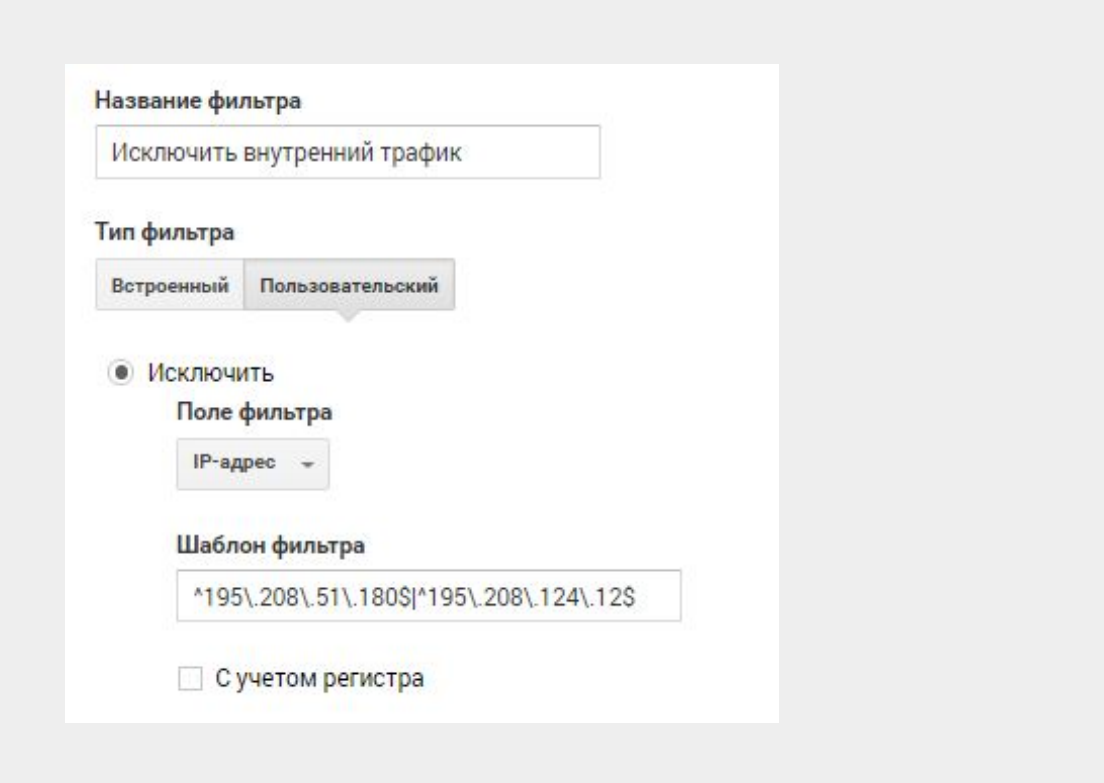

# **Исключение спам**-**трафика**

Часто в трафике встречаются некачественные посещения, которые являются спам-трафиком.

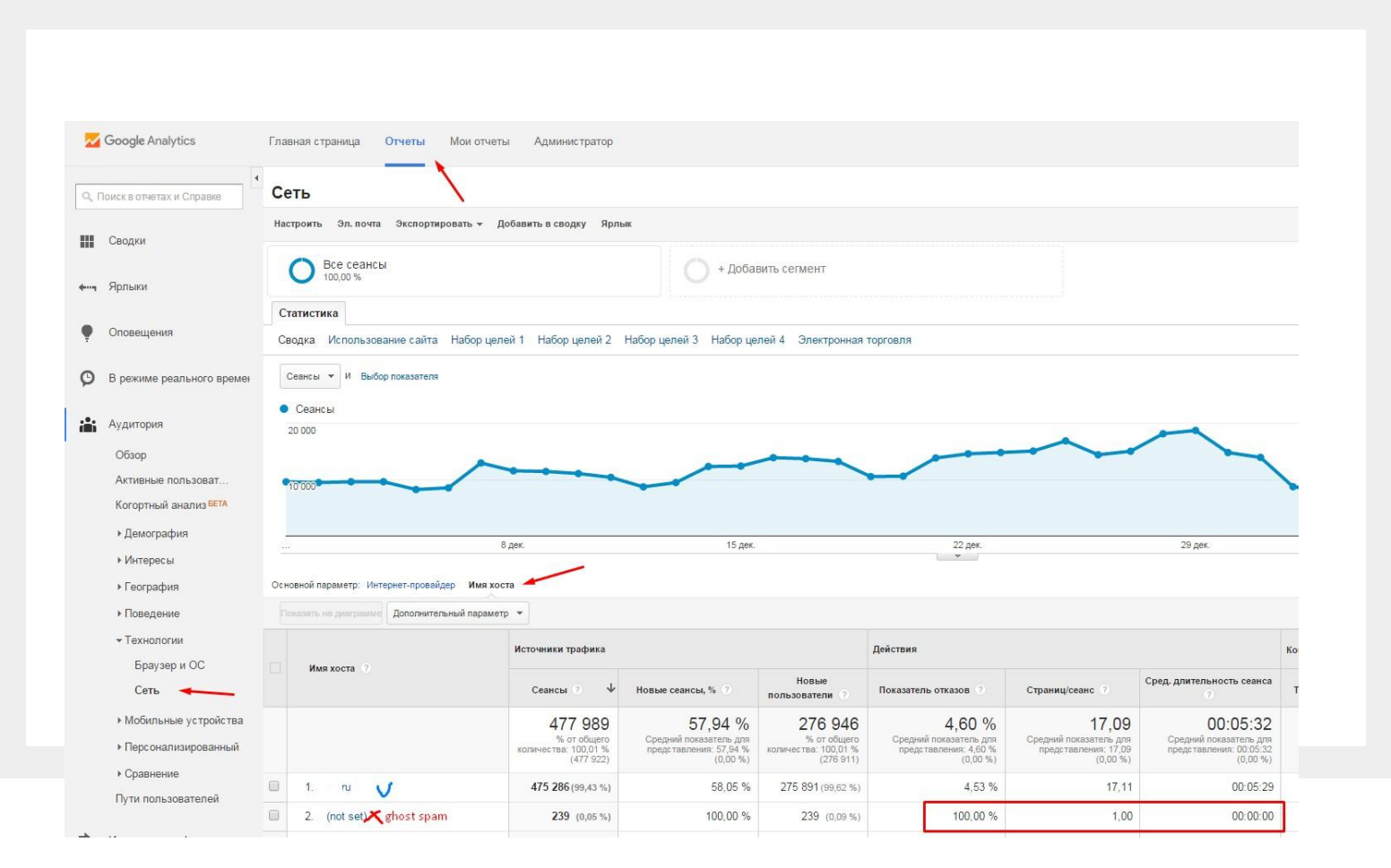

#### **Исключение спам**-**трафика**

Находим источники спама и создаем фильтр на их исключение.

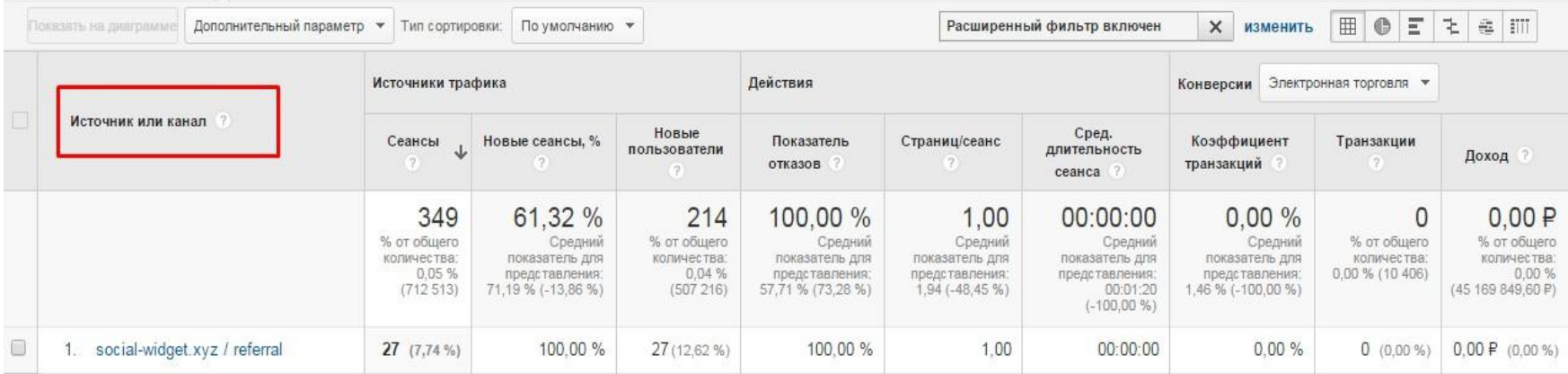

## **Исключение спам**-**трафика**

Находим источники спама и создаем фильтр на их исключение.

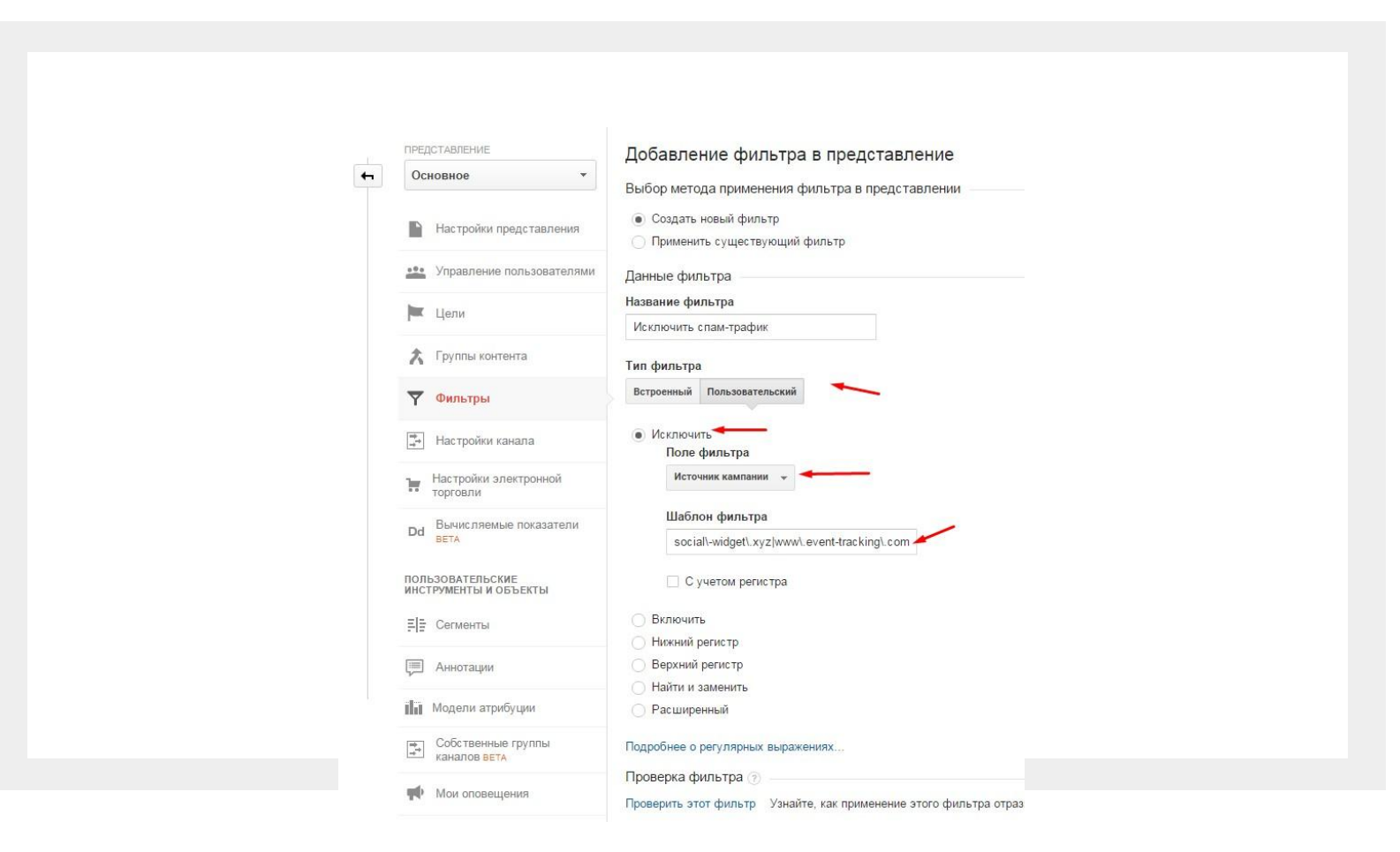

#### **Фильтры для сайтов с поддоменами**

При наличии сайтов на поддоменах (мобильная версия, отдельные представительства, лендинги и пр.) необходимо настроить представления:

#### $\mathbf 1$ . Основное.

2. Для поддоменов (фильтро с трафиком только на нужный поддомен).

#### **Выделение трафика на поддомен**

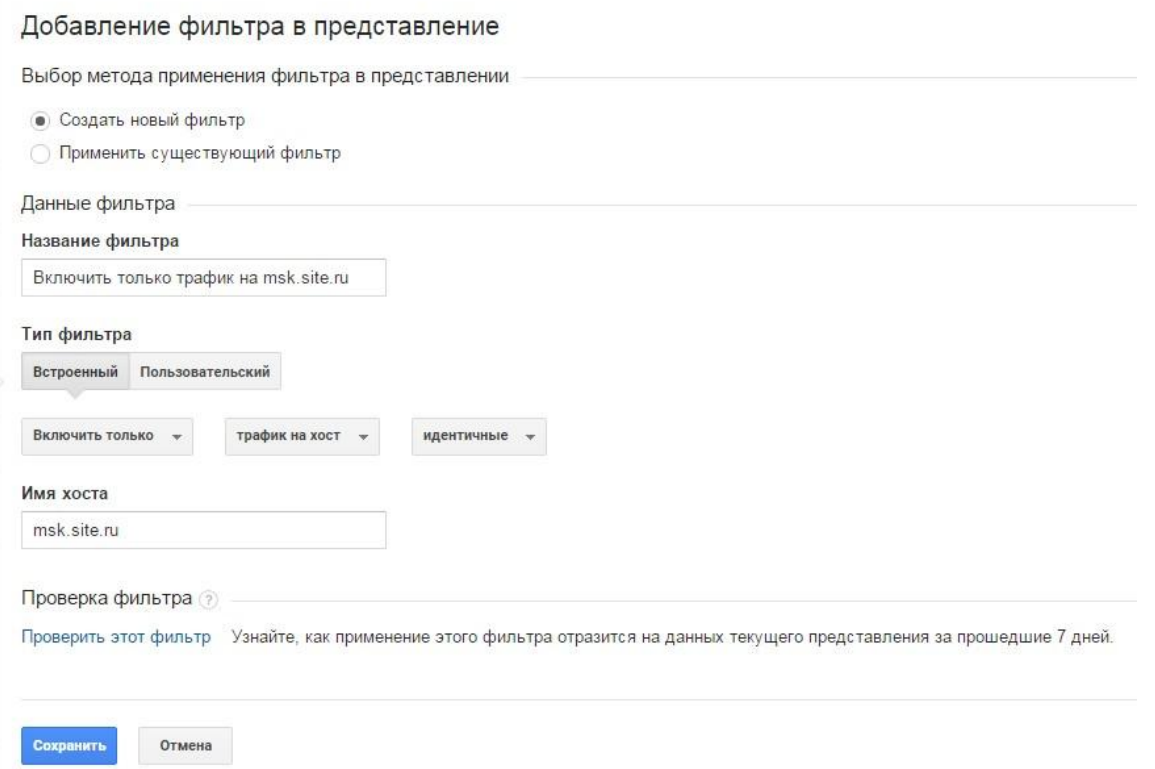

#### **Полезный пользовательский фильтр**

**– поисковый трафик из Яндекса с мобильных устройств (yandex.ru/referral -> yandex/organic)**  http://e2blogengine.blogspot.com/2017/11/yandexru-referral.html

#### **Важно помнить**

- Начинают действовать только с момента добавления в представление.
- Меняют данные без возможности откатиться.  $\bullet$
- Применяются в порядке следования, который можно • поменять.
- Можно проверить их работу.  $\bullet$

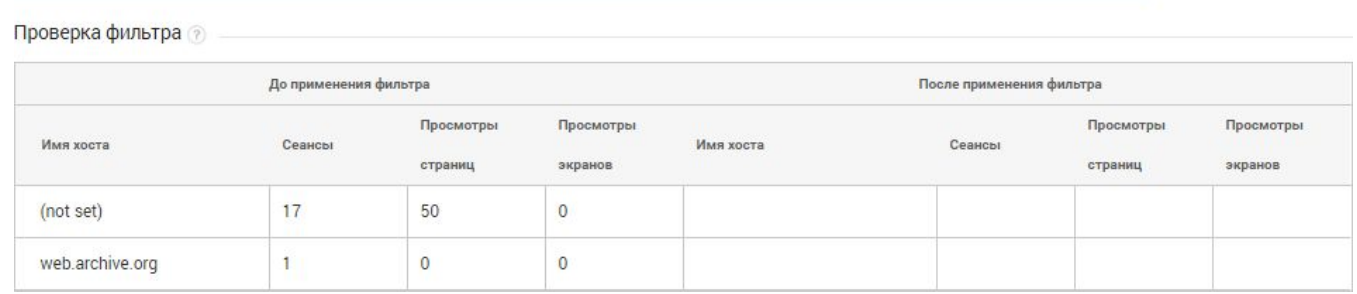

- С помощью специальных параметров и показателей можно собирать данные, которые не отслеживаются в Google Analytics автоматически
- Пример: цвет товара, количество страниц в издании, год выпуска автомобиля
- В каждом ресурсе доступно 20 индексов для персонализированных  $\bullet$ параметров и ещё 20 - для показателей
- https://support.google.com/analytics/answer/2709828?hl=ru

Обращение к параметру извне (отправка данных с сайта, импорт данных) идет по индексу

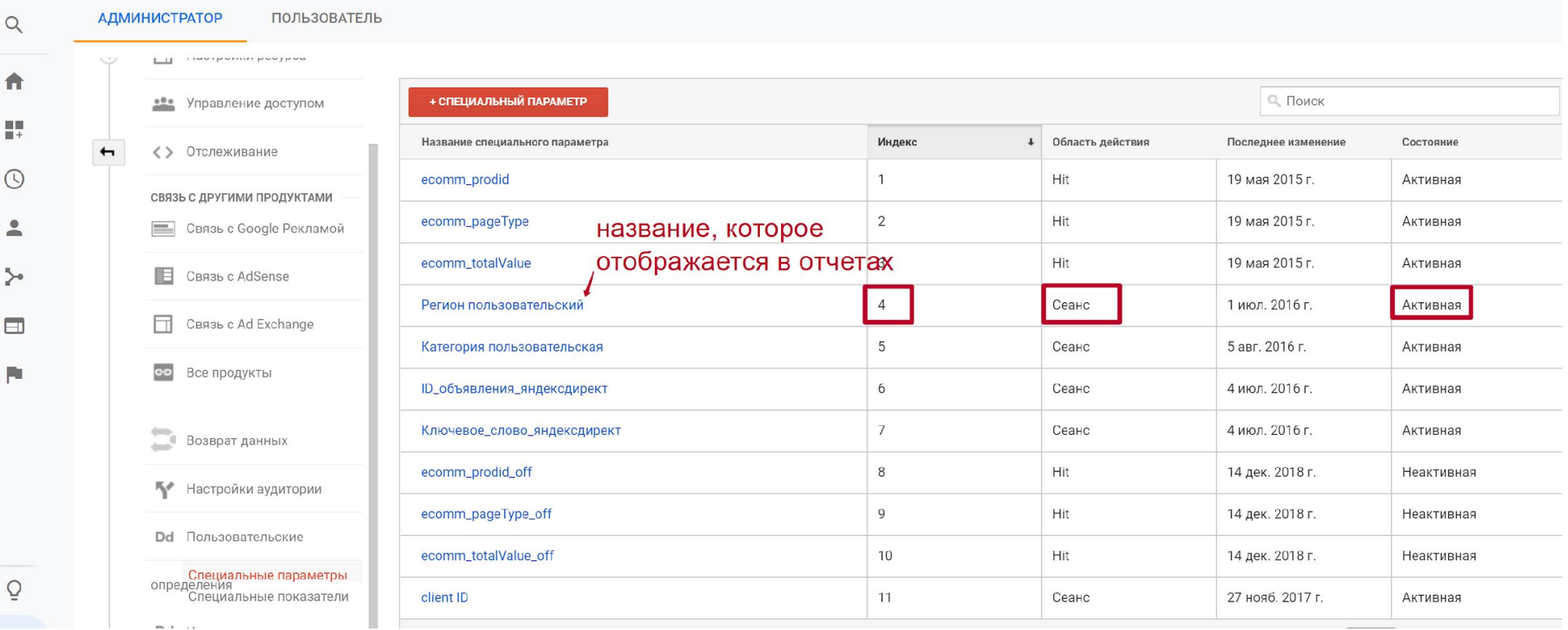

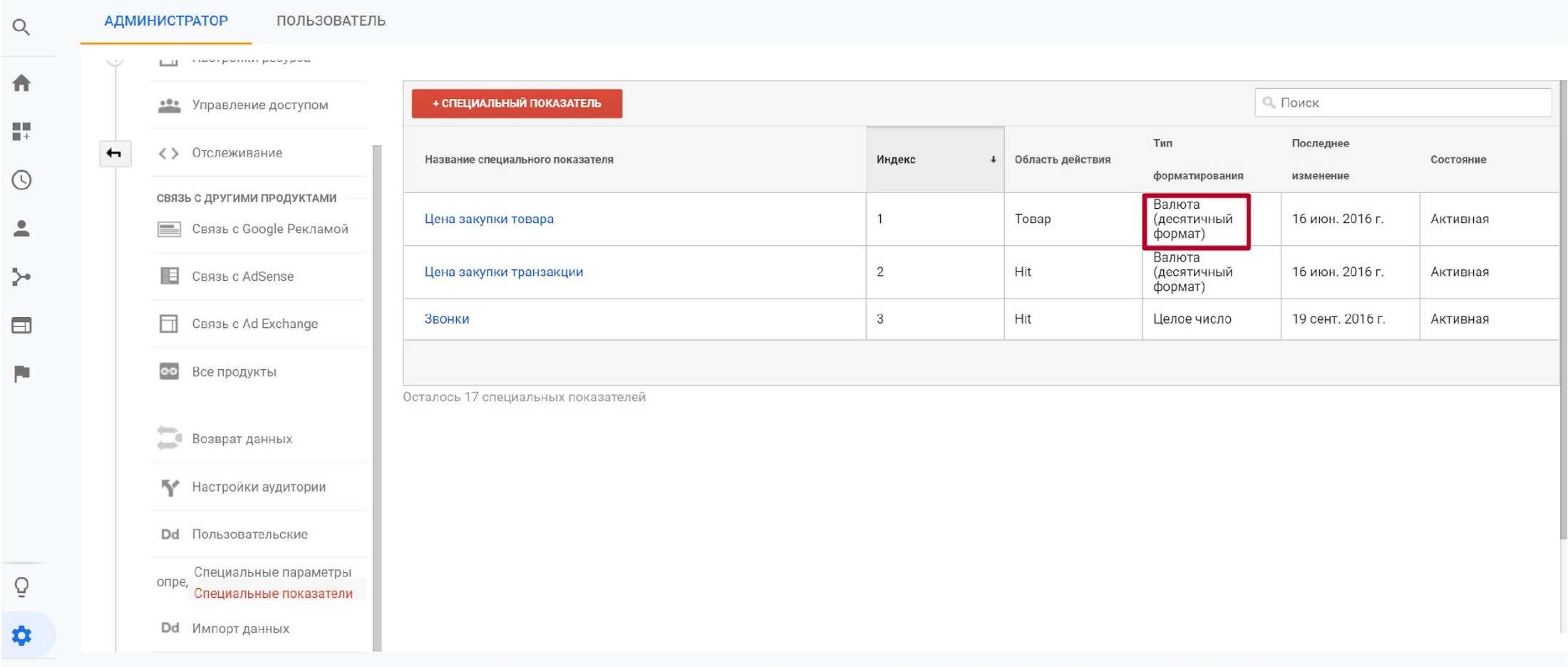

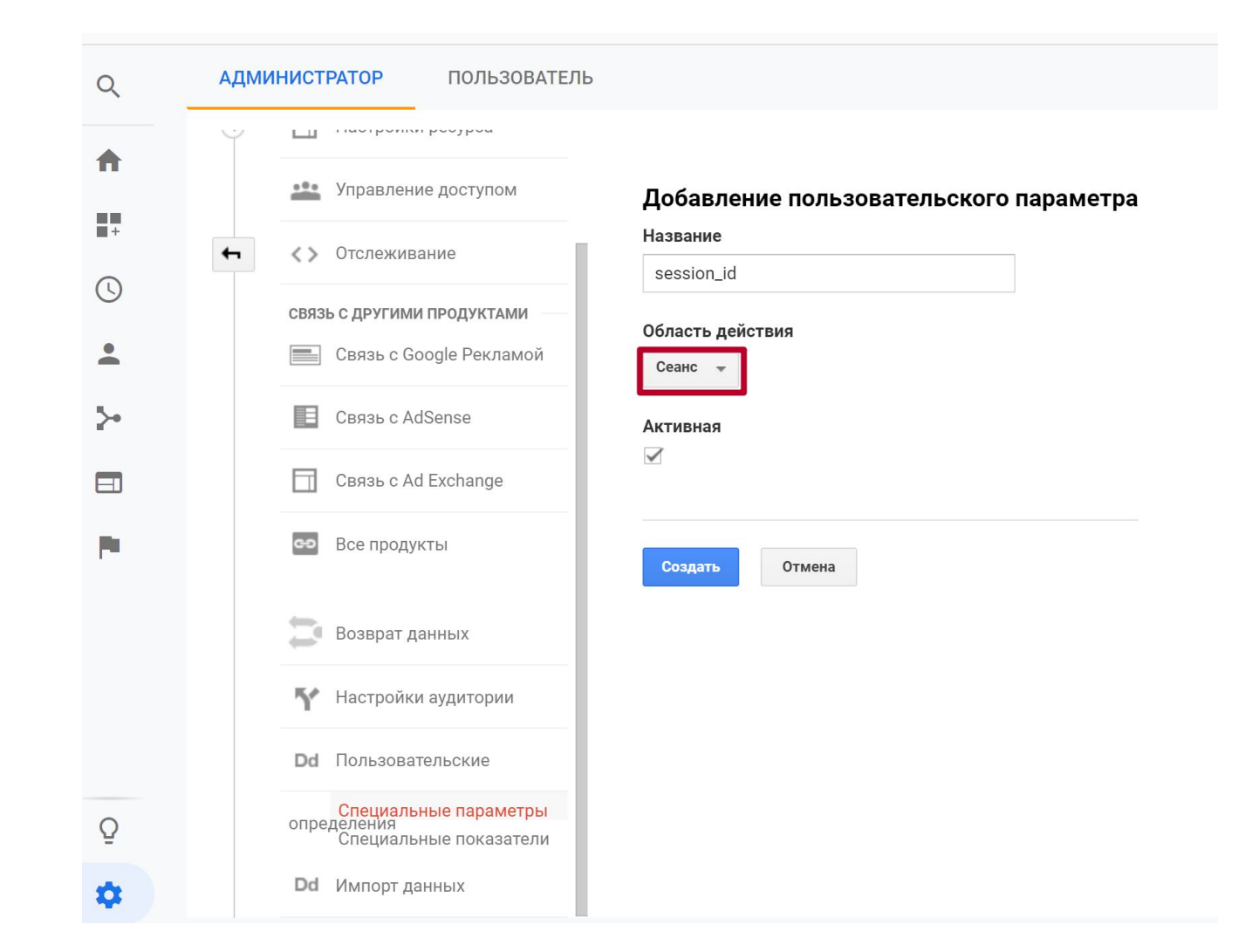

**Управление доступом**.

#### **Особенности**

- 1. В аккаунте может быть неограниченное число пользователей
- 2. Добавлять пользователей можно на уровне аккаунта, ресурса или представления
- 3. Разрешения более высокого уровня наследуются по умолчанию. Чем ниже уровень в иерархии, тем больше разрешений вы можете предоставить, но сократить не сможете
- 4. Добавлять пользователей можно на любом уровне в иерархии, но удалять – только на уровне аккаунта

## **Уровни прав**

Справка: https://support.google.com/analytics/answer/1009702?hl=ru

- Управление пользователями: добавление и удаление пользователей, настройка разрешений.
- 2. Изменение: администрирование и составление отчетов. Предоставляется право на добавление, изменение и удаление аккаунтов, ресурсов, представлений, фильтров, целей и т. п.
- 3. Совместное использование: создание персональных объектов и предоставление доступа к ним.
- 4. Чтение и анализ: работа с отчетами и данными о конфигурации, управление информацией в отчетах (фильтрация таблиц, добавление дополнительных параметров, создание сегментов); создание персональных объектов, предоставление к ним доступа, а также просмотр общих объектов без внесения изменений.

**Импорт данных**.

#### Импорт данных: что можно загружать

- Данные о расходах по РК  $\bullet$
- Информацию про пользователей (Номер карты лояльности клиента)  $\bullet$
- Информацию про товар (цвет, размер, наличие)  $\bullet$
- Возвраты в эл. торговле
- Данные о контенте (автор, дата публикации)  $\bullet$
- Всё остальное  $\bullet$

#### Импорт данных: что можно загружать

#### Администратор > ресурс > импорт данных

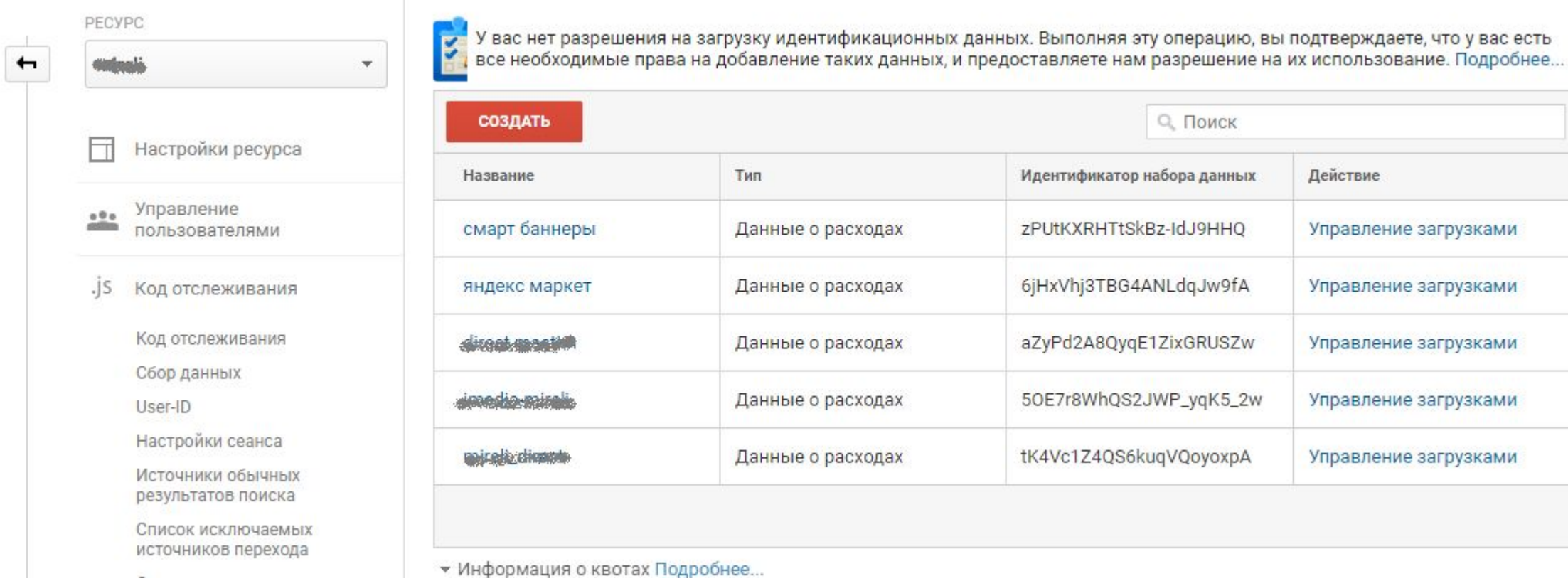

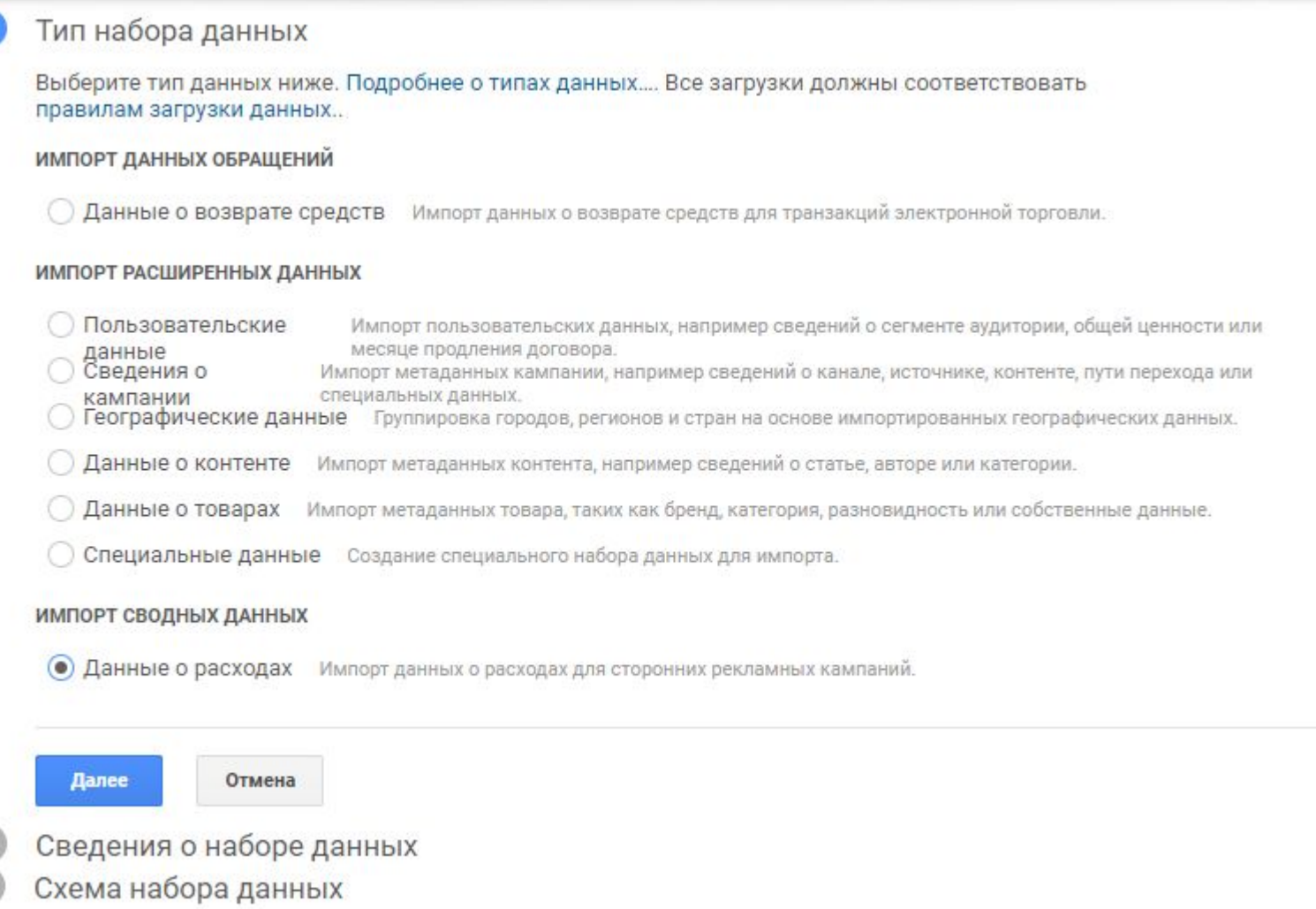

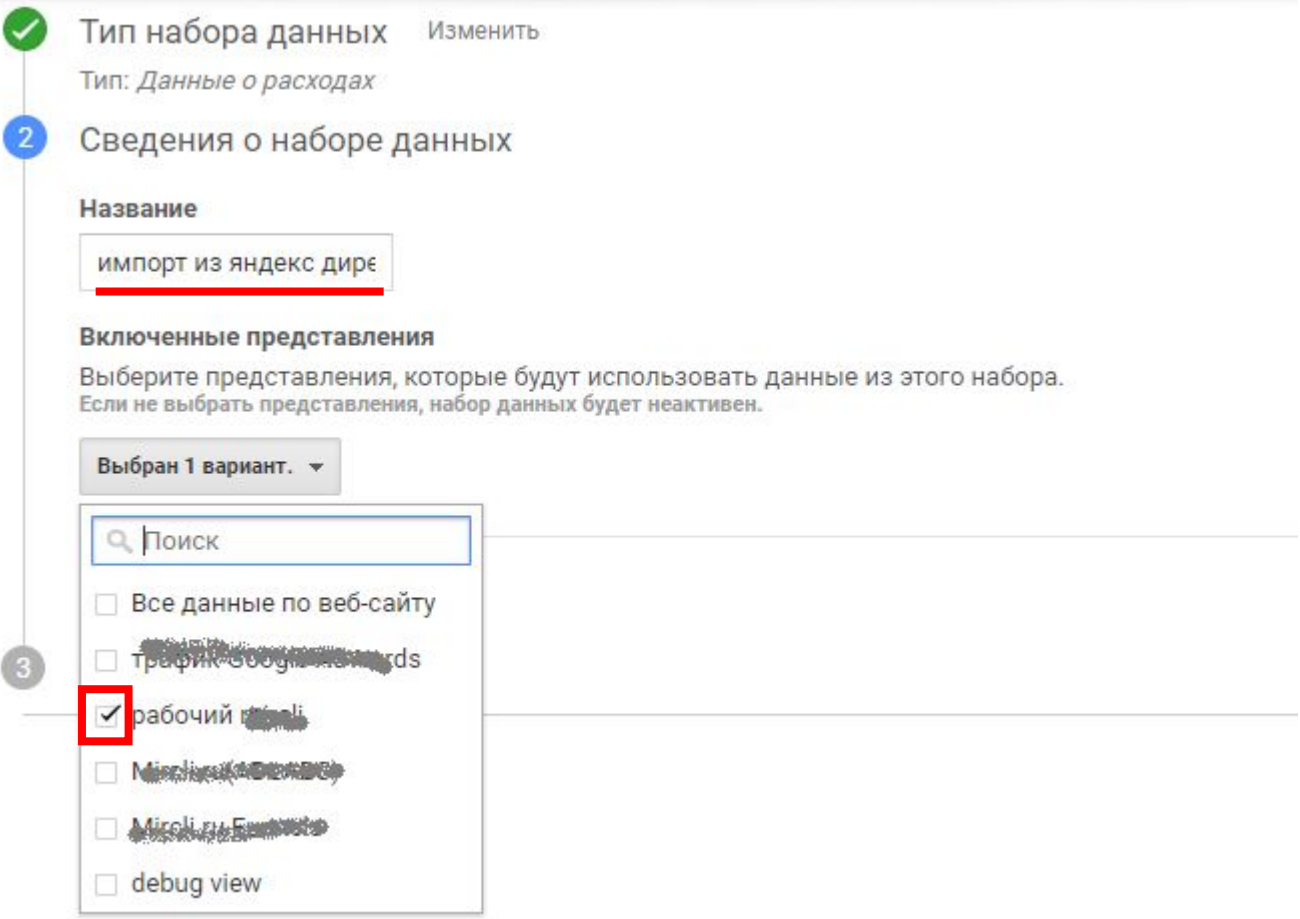

рогоранноге представления. /

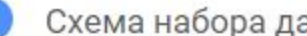

Схема набора данных

Обязательные столбцы.

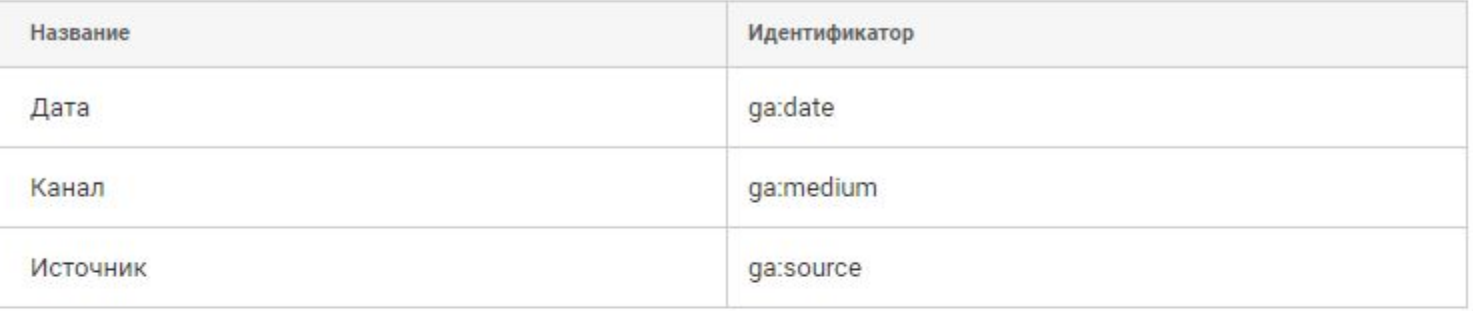

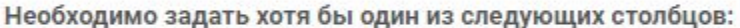

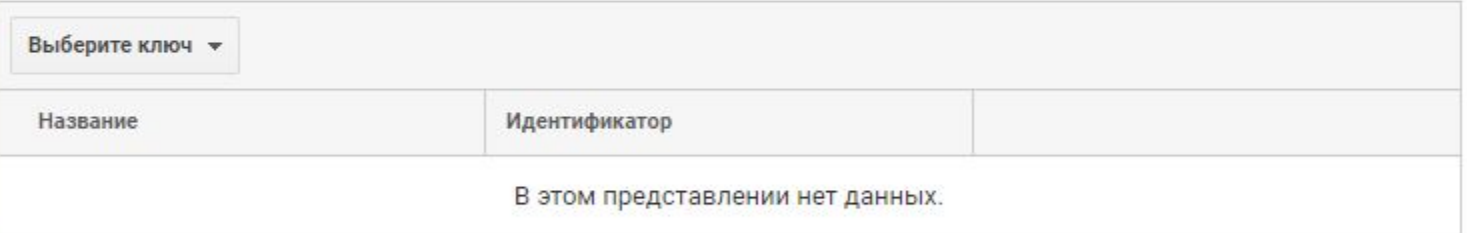

Можно задать любое количество следующих столбцов:

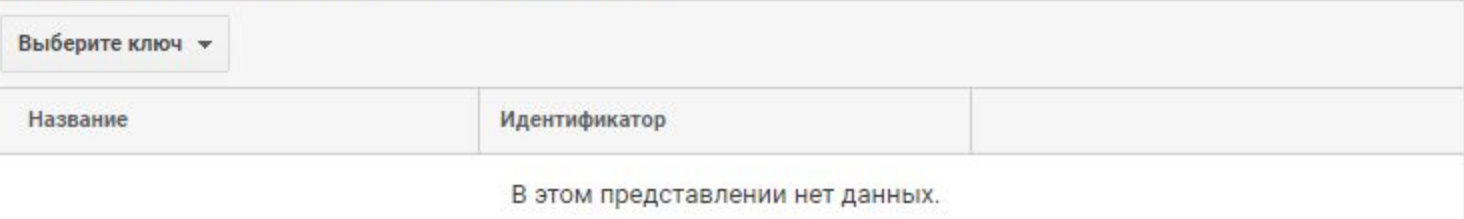

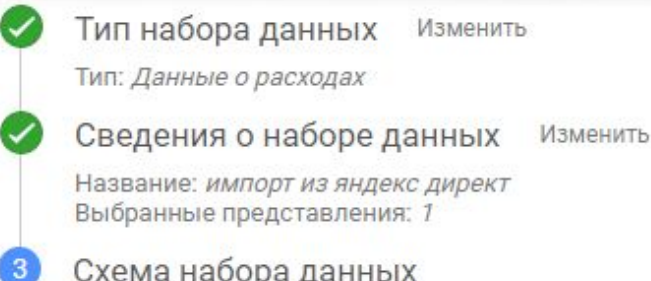

Обязательные столбцы.

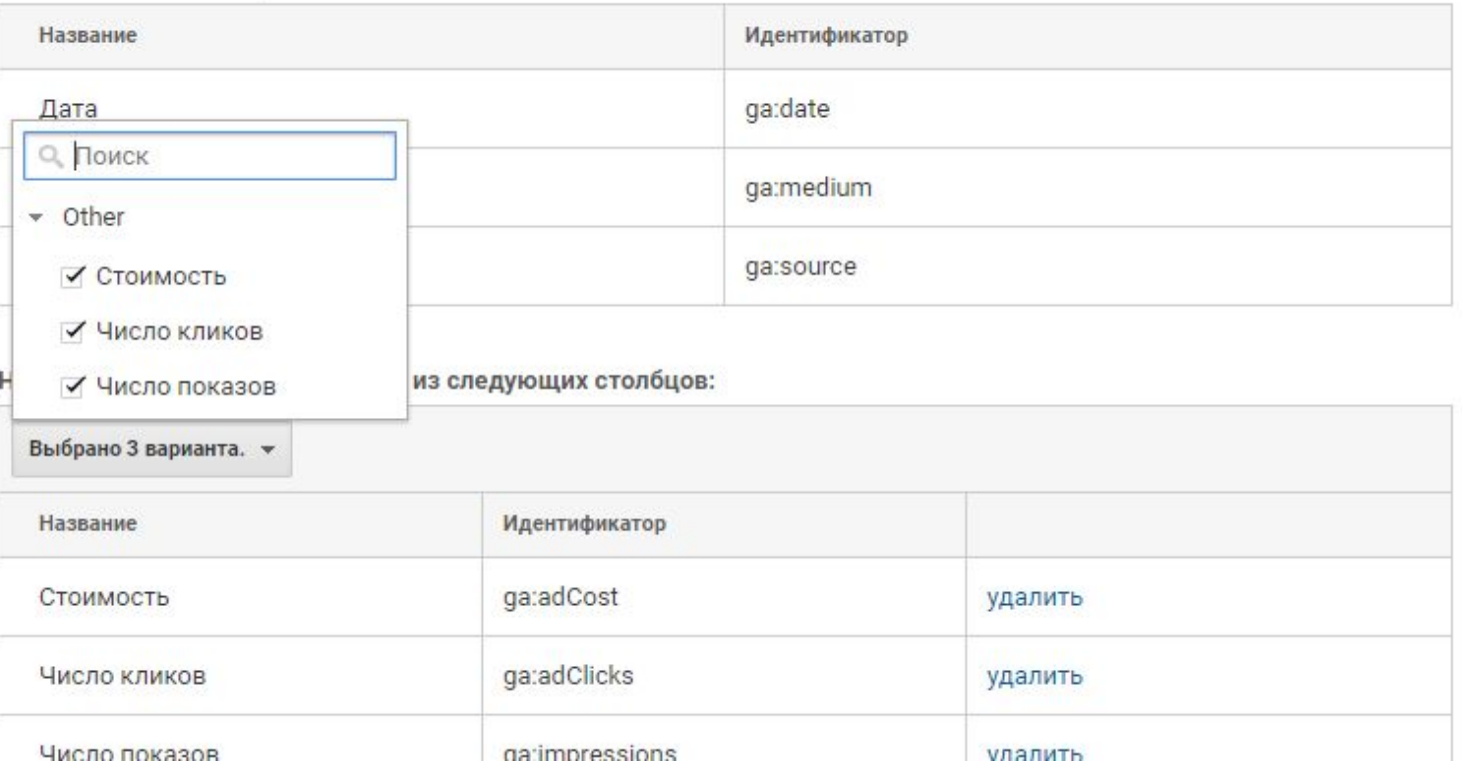

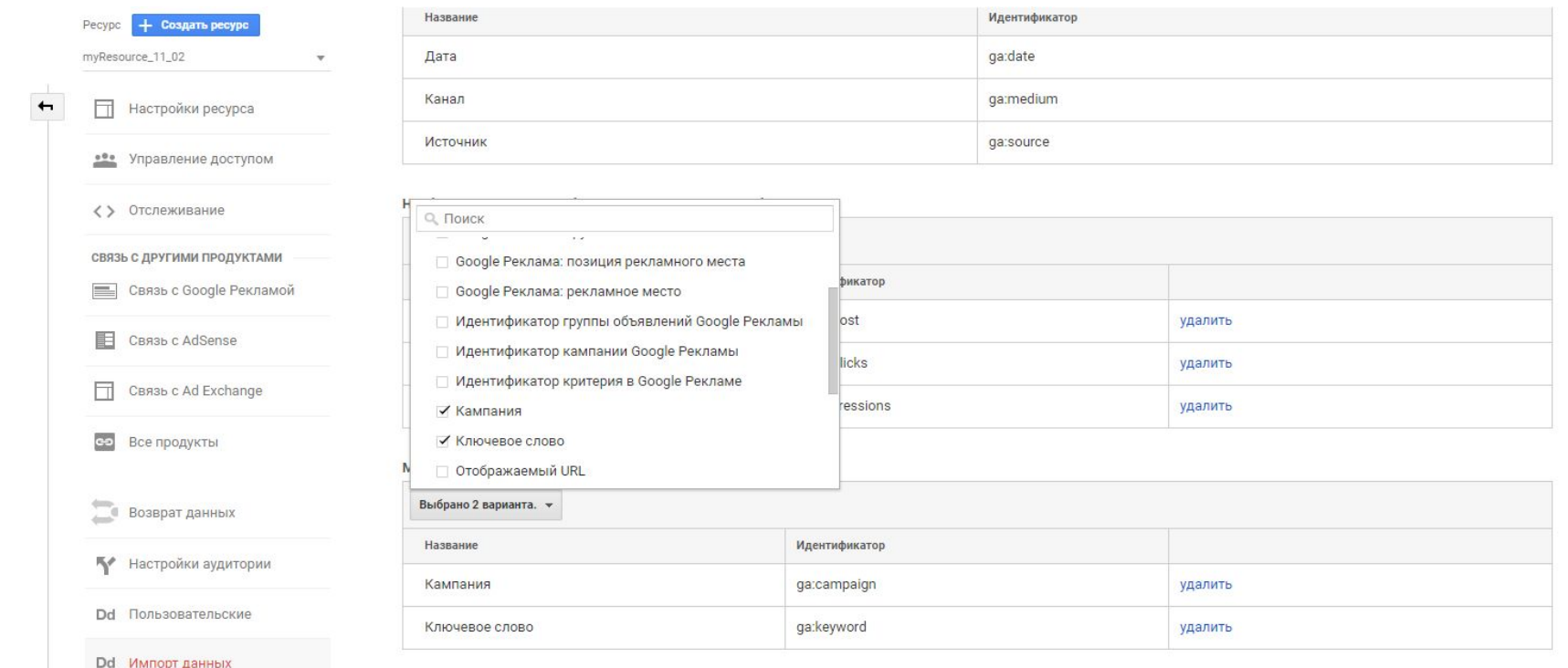

#### Действия при импорте

Выберите действия при импорте данных о расходах

• Суммирование (ПО УМОЛЧАНИЮ) Суммировать данные нескольких строк с одинаковыми параметрами.

О Перезаписать Если есть несколько строк с одинаковыми параметрами, заменять старые данные новыми

#### Загрузки с импорт из яндекс директ

Назад к импорту данных ЗАГРУЗИТЬ ФАЙЛ Обновить Получить схему Удалить выбранное Имя файла Дата загрузки Статус Скачив...  $\ddagger$ В этом представлении нет данных.

 $\times$ 

#### Заголовок файла CSV

Получение схемы

Разместите заголовок в первой строке загружаемых файлов CSV, а затем загрузите их в этот набор данных. Подробнее...

ga:date,ga:medium,ga:source,ga:adCost,ga:adClicks,ga:impressions,ga:campaign

или

Шаблон Excel

Откройте файл в редакторе электронных таблиц, добавьте данные в выбранные столбцы, сохраните документ в формате CSV и загрузите в этот набор данных. Подробнее...

Скачать шаблон схемы

Готово

ga:date,ga:medium,ga:source,ga:adCost,ga:adClicks,ga:impressions,ga:campaign 20180205, cpc, yandex, 754.04, 70, 17036, rsya\_smartbannery-remarketing\_msk 20180206, cpc, yandex, 290.49, 29, 9761, rsya\_smartbannery-remarketing\_msk 20180207, cpc, yandex, 177.26, 17, 5221, rsya\_smartbannery-remarketing\_msk 20180208, cpc, yandex, 140.95, 15, 4038, rsya\_smartbannery-remarketing\_msk 20180209, cpc, yandex, 197.72, 19, 6902, rsya\_smartbannery-remarketing\_msk 20180210, cpc, yandex, 201.38, 16, 4793, rsya\_smartbannery-remarketing\_msk 20180211, cpc, yandex, 137.09, 13, 4765, rsya\_smartbannery-remarketing\_msk

#### Загрузки с импорт из яндекс директ

Назад к импорту данных

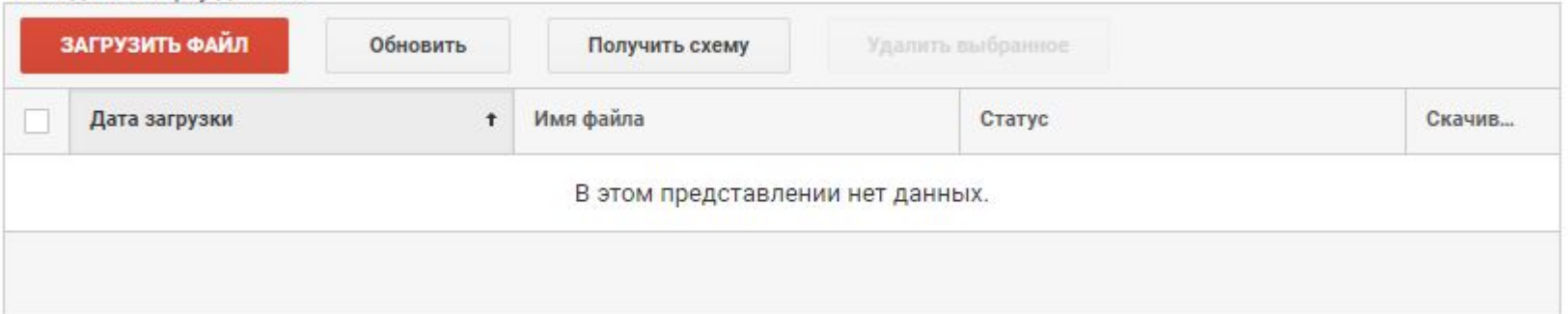

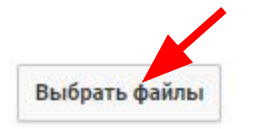

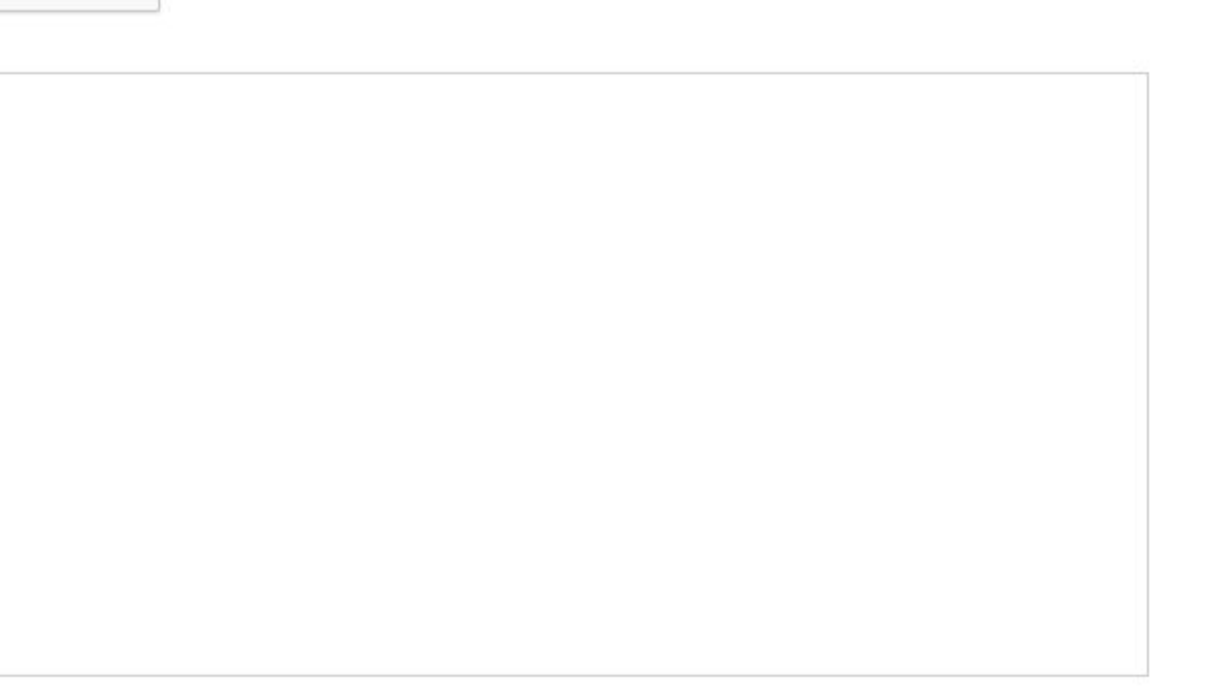

Отмена Загрузить

 $\times$ 

#### Загрузки с импорт из яндекс директ

Назад к импорту данных

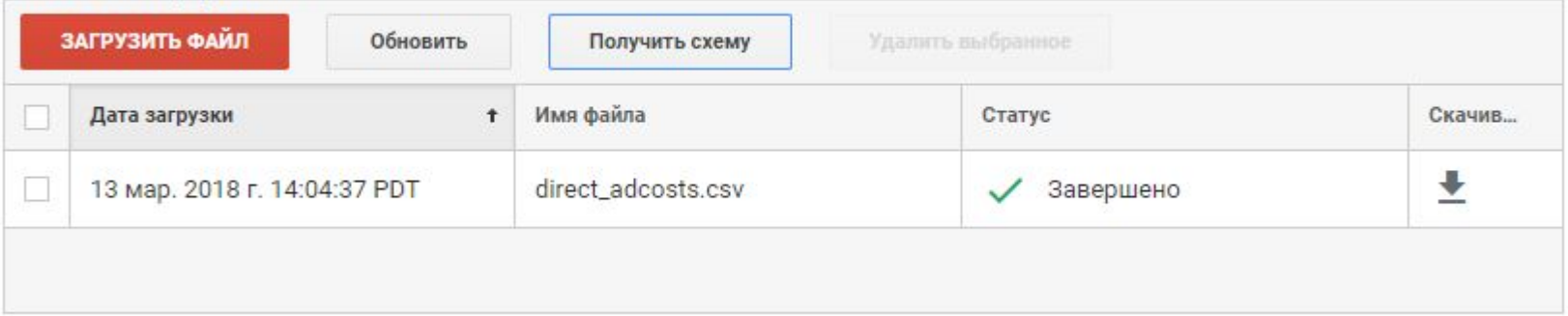

Можно загружать данные с помощью этой схемы, многократно.  $\bullet$ Например, раз в неделю

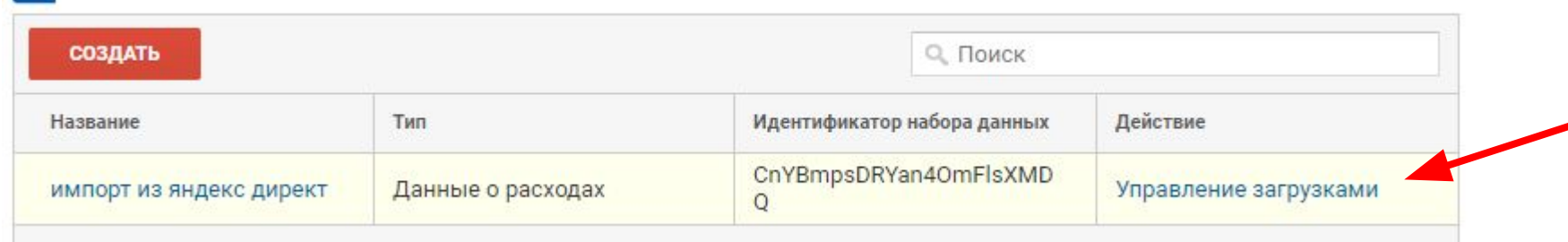

#### Задание

- Создать схему данных, в названии указать свою фамилию
- Загрузить в свою схему данные из файла direct\_adcosts.csv

#### **Автоматизированная загрузка данных** (OWOX)

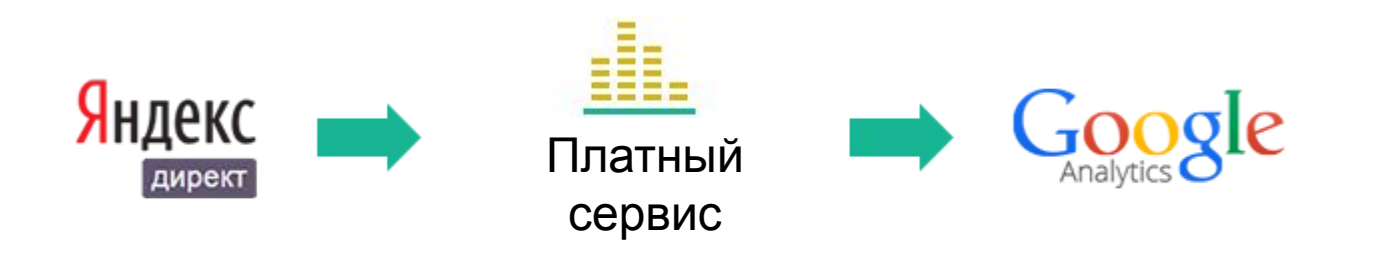

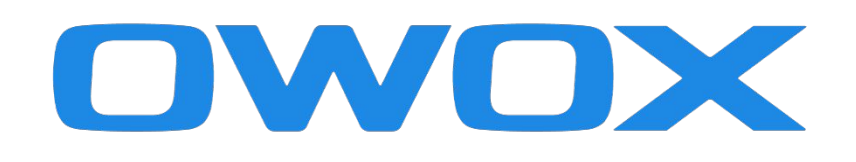

Два потока данных на аккаунт бесплатно

#### **Автоматизированная загрузка данных** (OWOX)

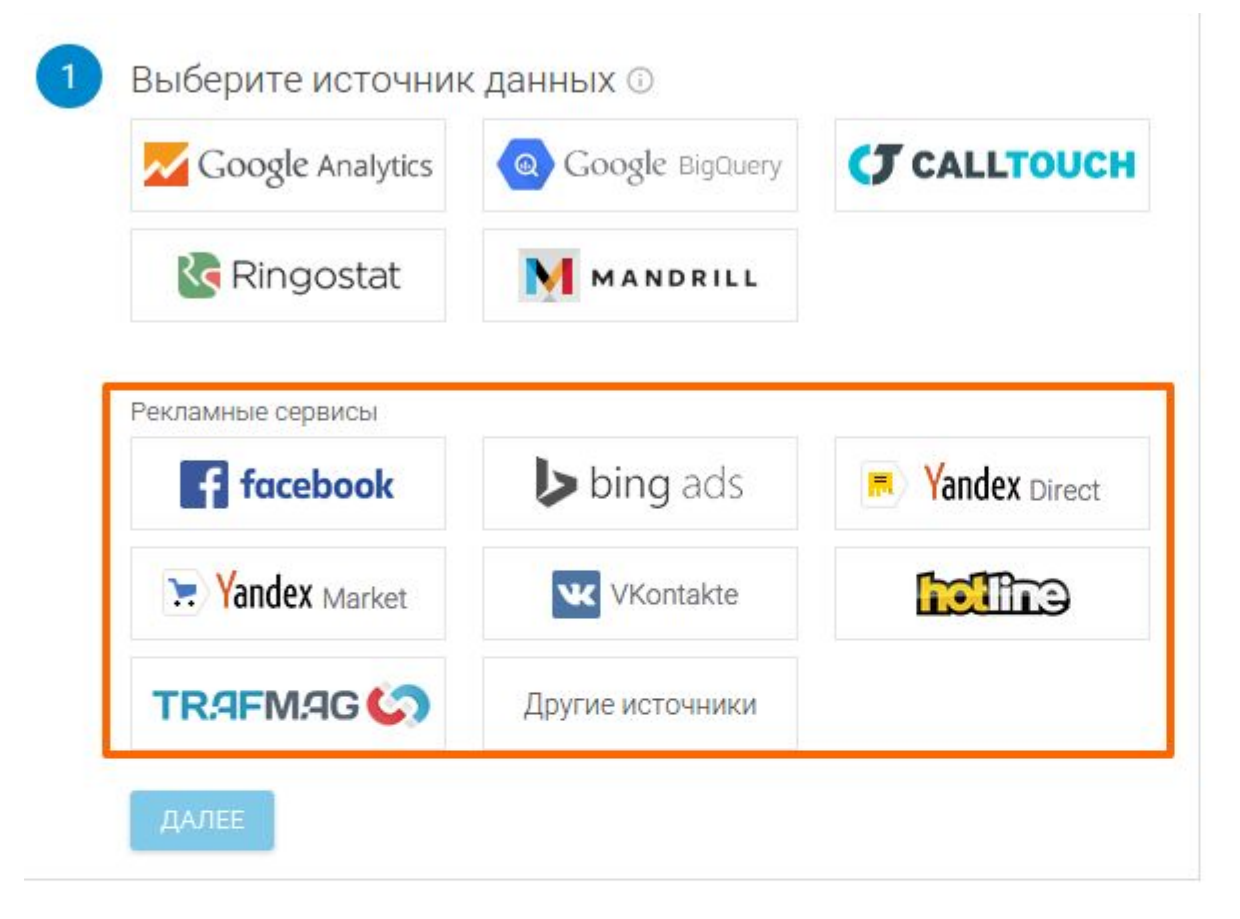

#### **Автоматизированная загрузка данных** (OWOX)

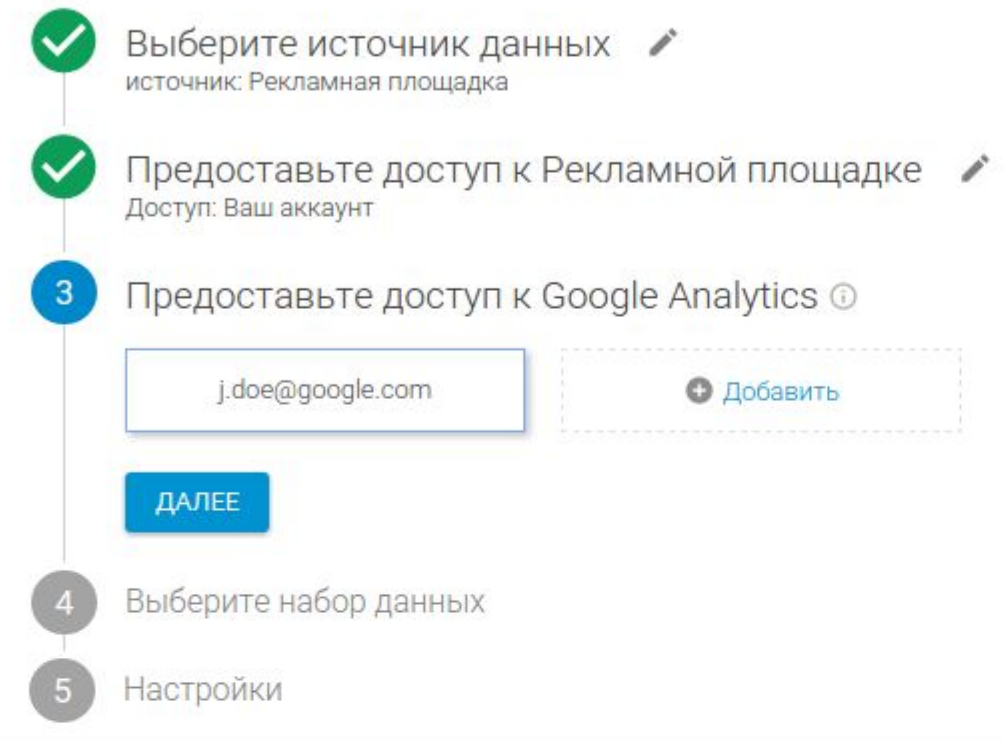
#### **Автоматизированная загрузка данных** (OWOX)

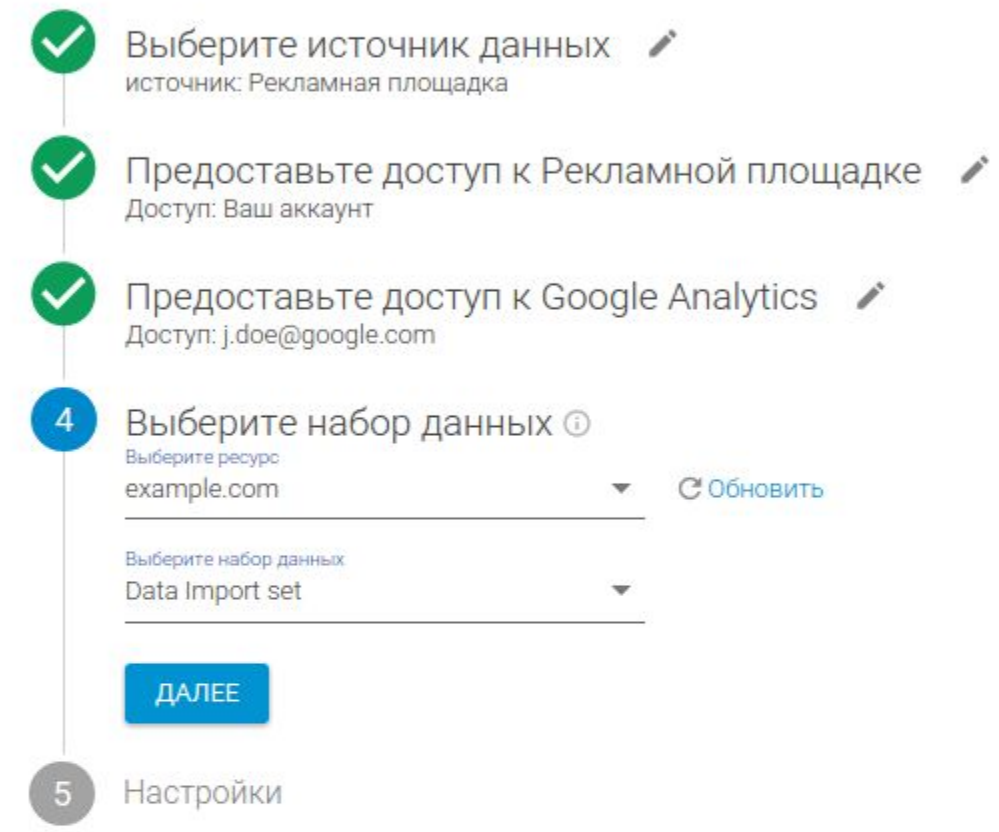

#### **Автоматизированная загрузка данных** (OWOX)

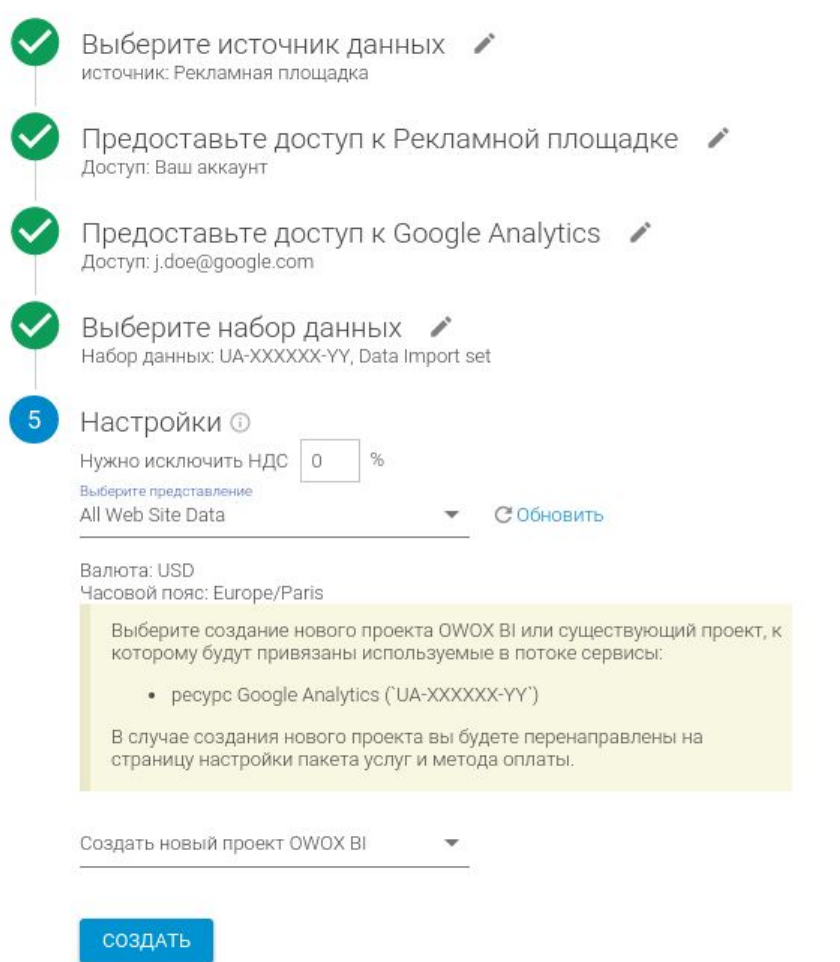

# **Расширенная электронная торговля**.

# **Электронная торговля и расширенная электронная торговля**

В стандартной электронной торговле - только факт покупки

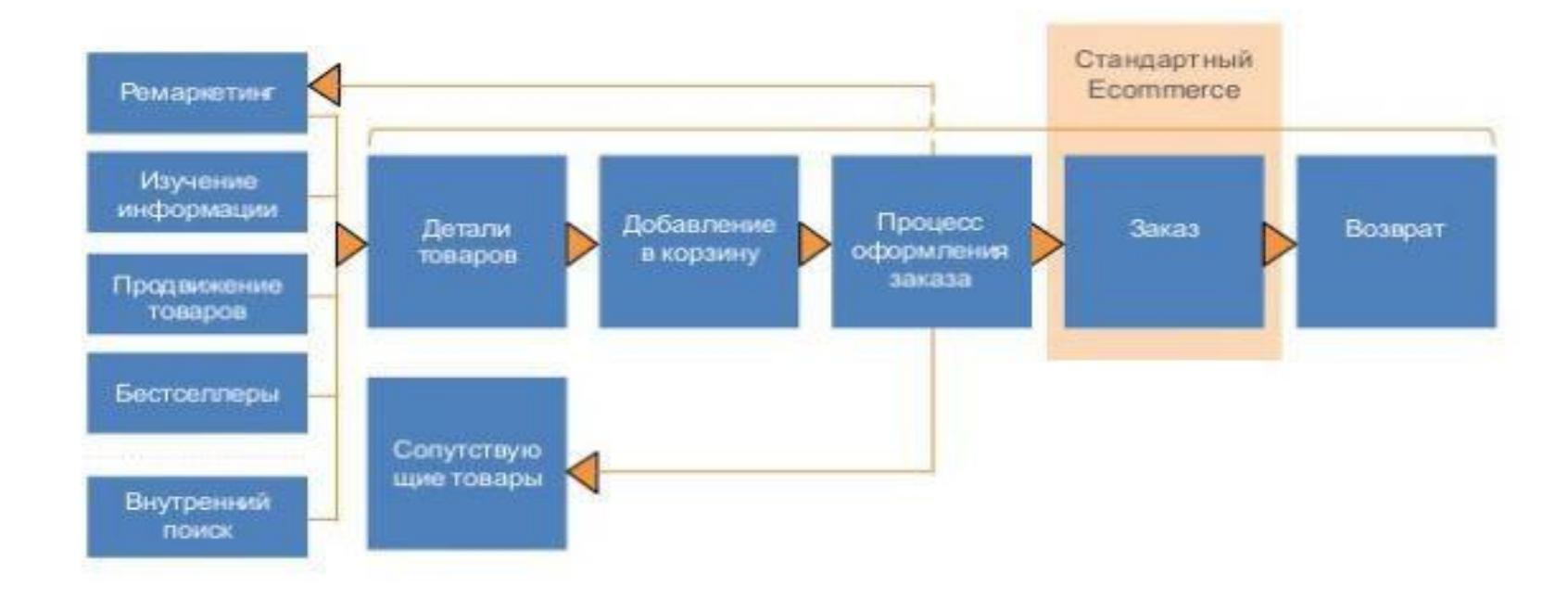

#### **Расширенная электронная торговля**

к Конверсии • Цели • Электронная торговля Обзор • Анализ покупок Поведение поку... Поведение при ... Эффективность т... Эффективность п... Эффективность с... - Маркетинг Внутренняя кам... Купон заказа Купон товара Код партнера • Многоканальные последовательности • Атрибуция

- •Просмотр товара в списке
- •Клик товара в списке
- •Просмотр карточки товара
- •Добавление в корзину
- •Переход на корзину
- •Движение по корзине
- •Покупка
- •Возврат
- •Внутренний маркетинг

### **Эффективность списка товаров**

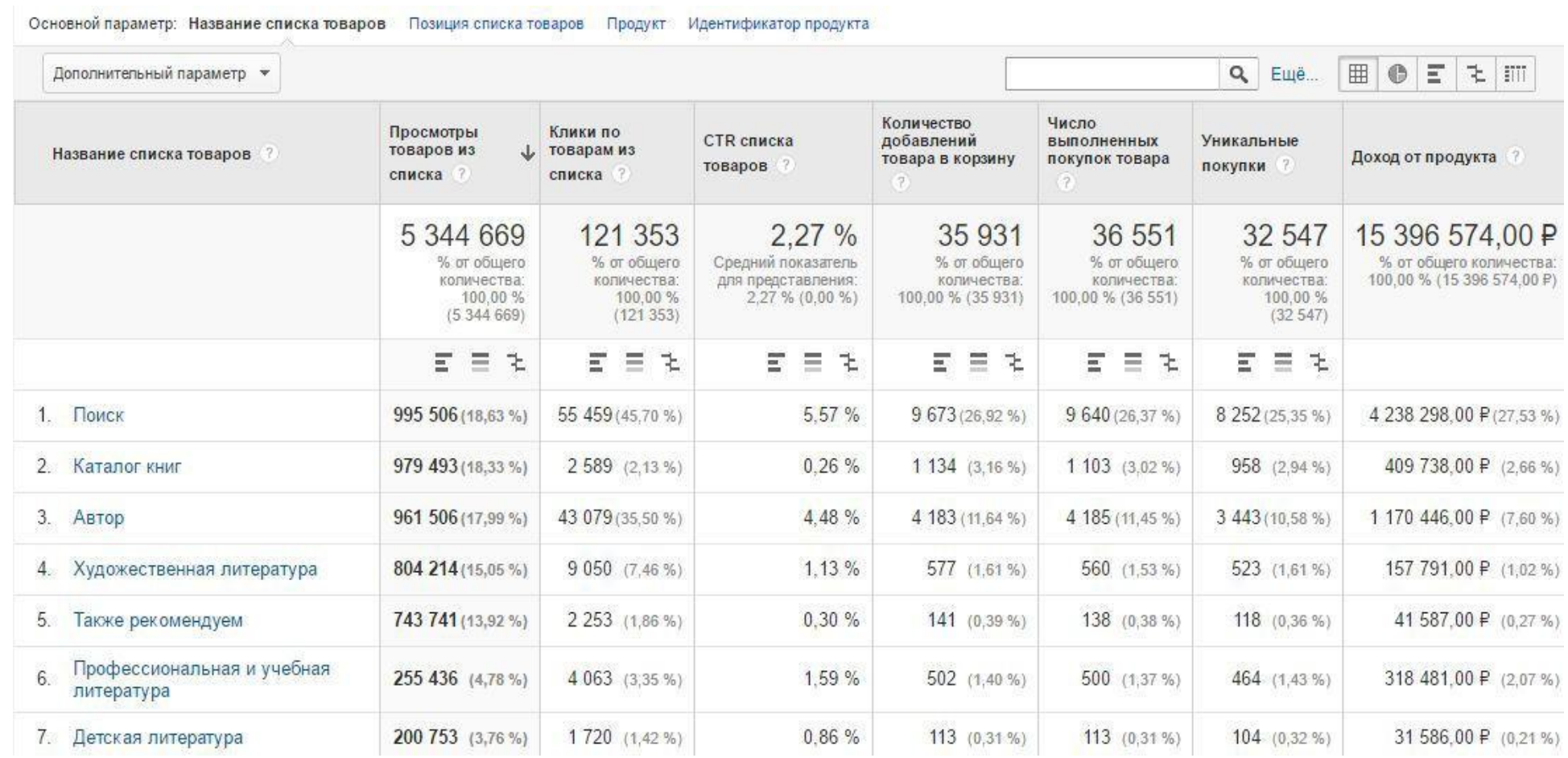

# **Эффективность товаров**

Основной параметр: Продукт Идентификатор продукта Категория товаров (расширенная электронная торговля) Бренд товара

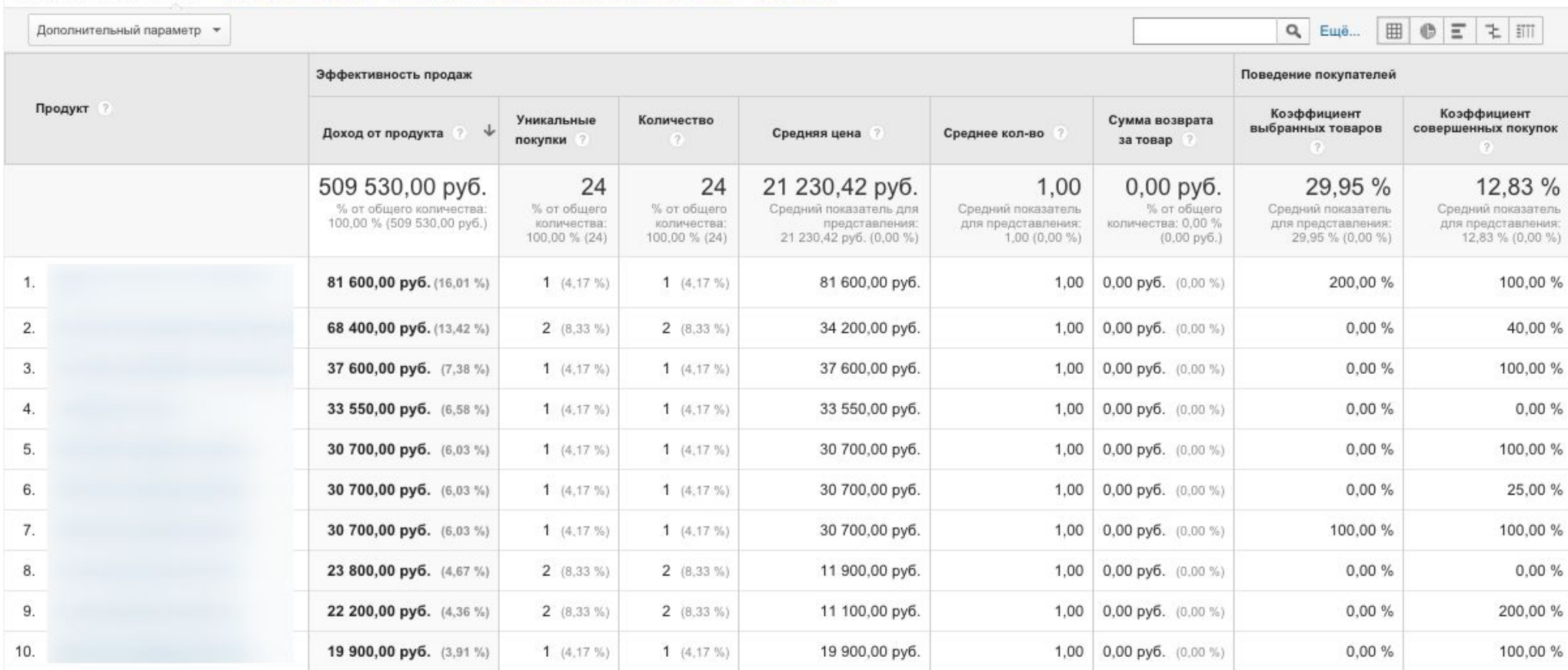

## **Эффективность продаж**

#### Основной параметр: Идентификатор транзакции Дата

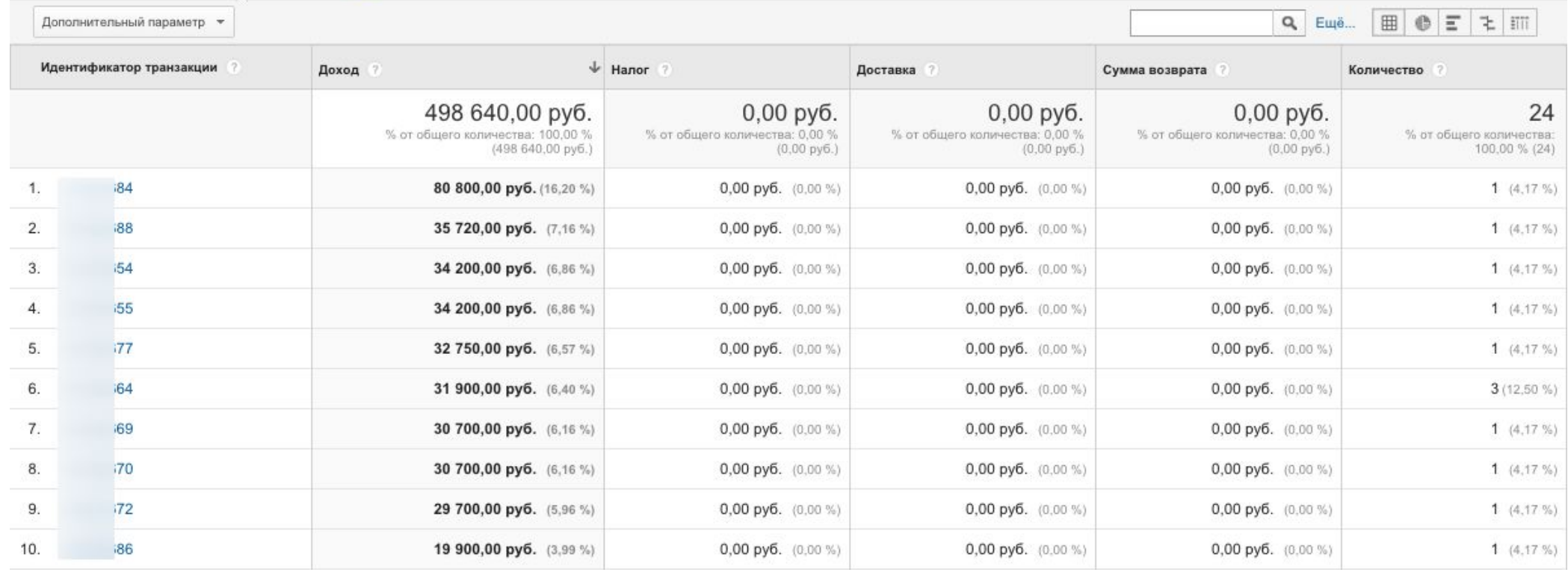

### **Примеры вопросов**

- Какая категория товаров наиболее популярна в продажах на Facebook?
- Мы знаем, сколько продаж получили от последней рассылки. Давайте узнаем, сколько просмотров страниц (и каких именно) мы получили.

# **Задание**

- Дать ответ на вопрос по данным тестового аккаунта за последние полгода (с 1-го сентября по 1 марта):
	- Какая категория товаров имела большую среднюю цену при переходах с платной рекламы и количестве уникальных покупок больше 10?
	- Какой список товаров имеет наибольший CTR?

## **Анализ поведения покупателей**

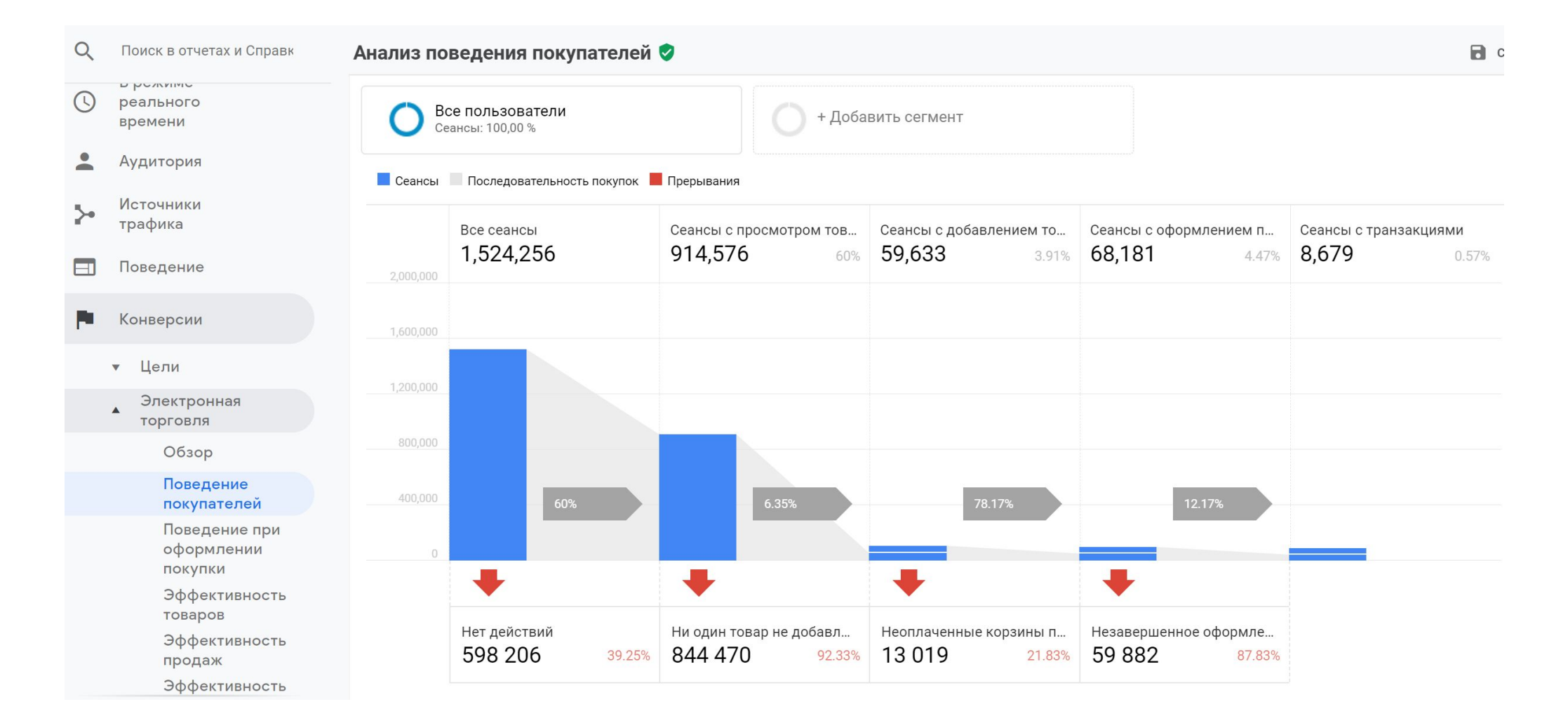

#### **Поведение при оформлении покупки**

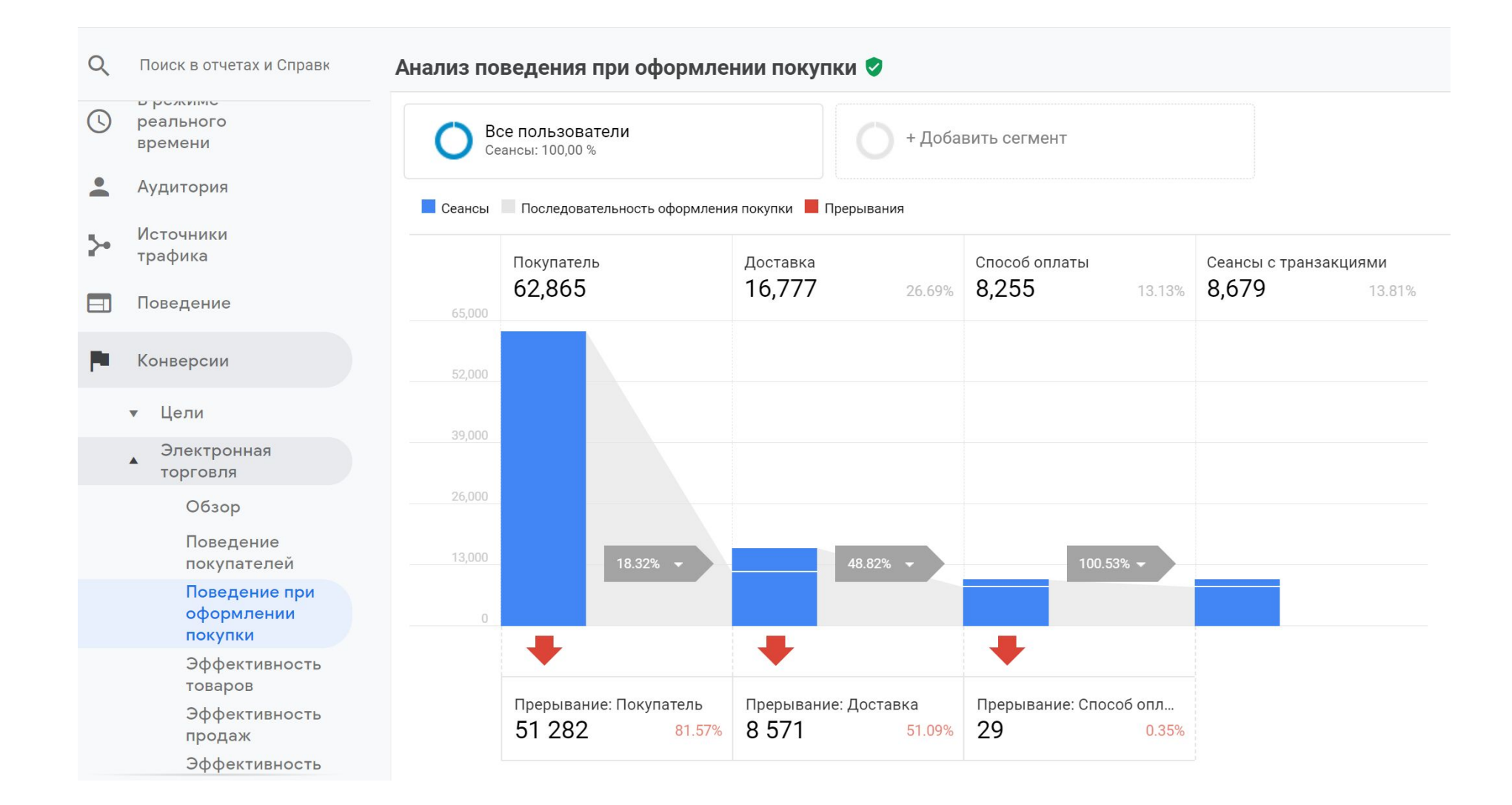

# **Задание**

- За последние за последние полгода (с 1-го сентября по 1 марта)
	- Какой город дал больше количество сессий с оформлением покупки?
	- Какой источник реферального трафика лидирует по количеству пользователей, которые прервали оплату (Payment) покупки?

# **Как включить отчеты расширенной электронной торговли в** GA

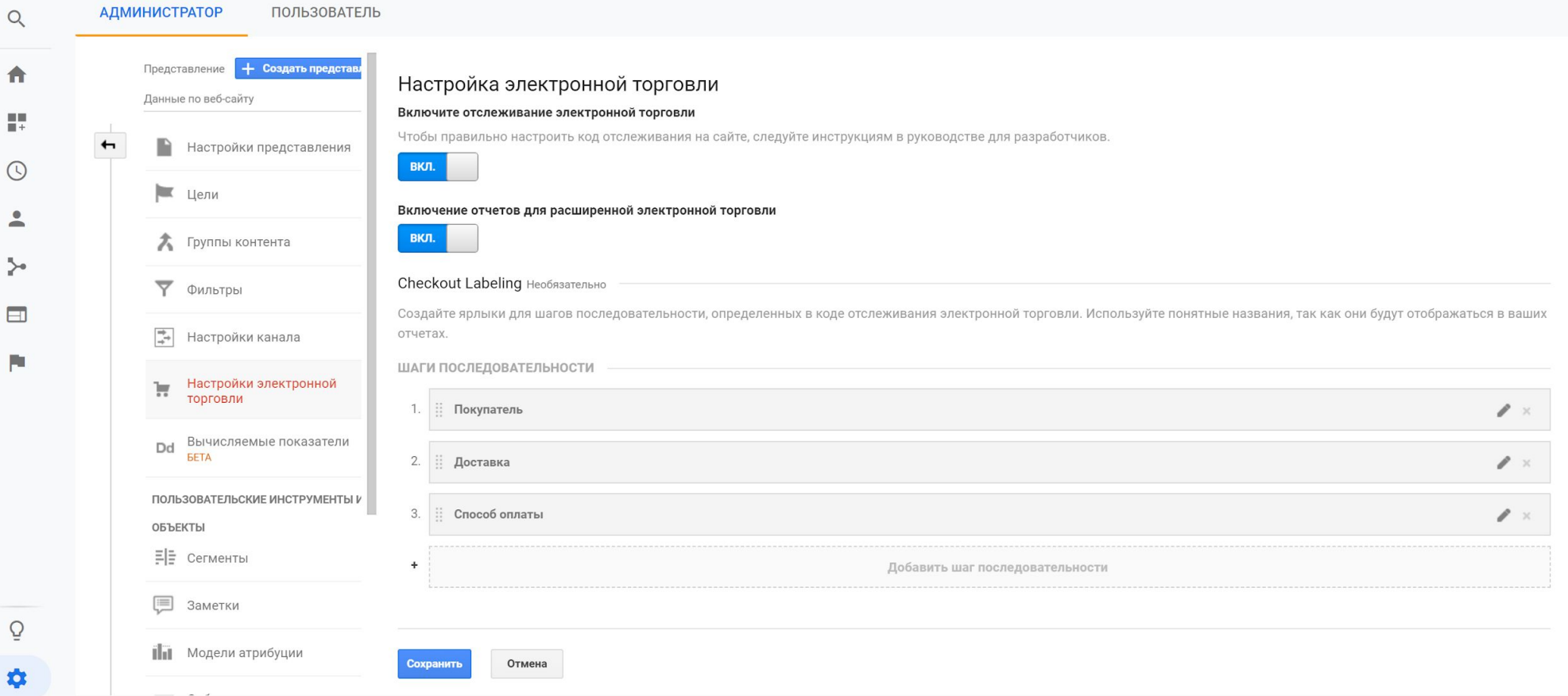

# **Как настроить расширенную электронную торговлю**

- Активируем отчеты расширенной электронной торговли в GA.
- Настраиваем передачу данных с сайта в GA

# **Подводные камни и частые ошибки в настройке аналитики**.

### **Частые ошибки**

- Неправильно выставлен часовой пояс и валюта
- Изменена минимальная длина сеанса
- Дублирование просмотров
- Дублирование транзакций
- Использование utm разметки на внутренних ссылках сайта

# **Пример №**1: **не исключен трафик из платежной системы**

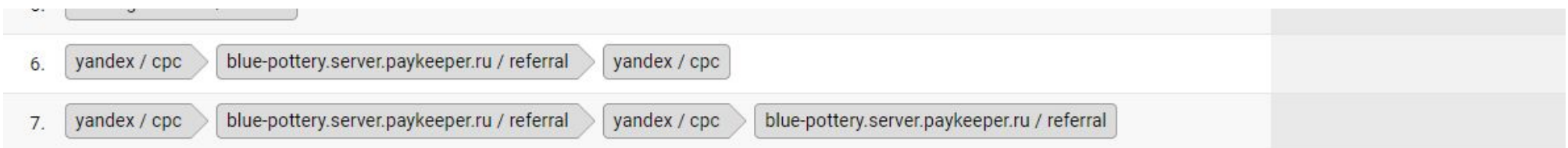

- создается новый сеанс и транзакция переходит к источнику платежной системы : на сайте часто фигурирует источник трафика платежная система, это вносит неточность в данные.
- Нужно исключить его из источников переходов https://support.google.com/analytics/answer/2795830?hl=ru

# **Пример №**2 **Не используется** UTM-**разметка на сайте**

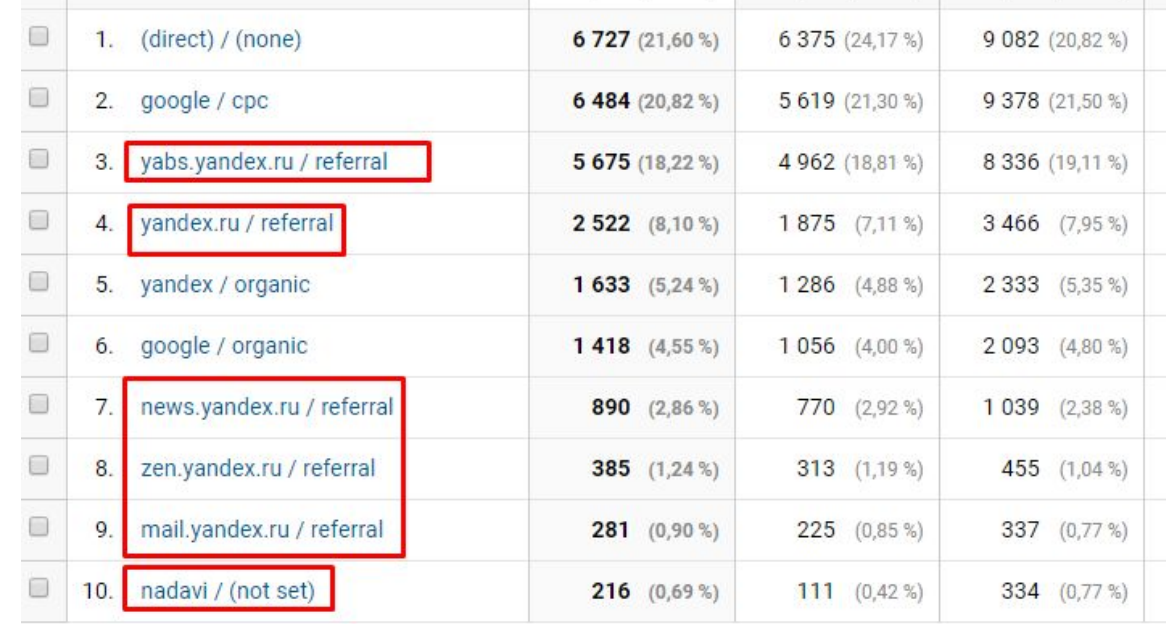

• Это все платный трафик, но он не размечен UTM-метками

# **Пример №**3 **Поменяли название ярлыка события**

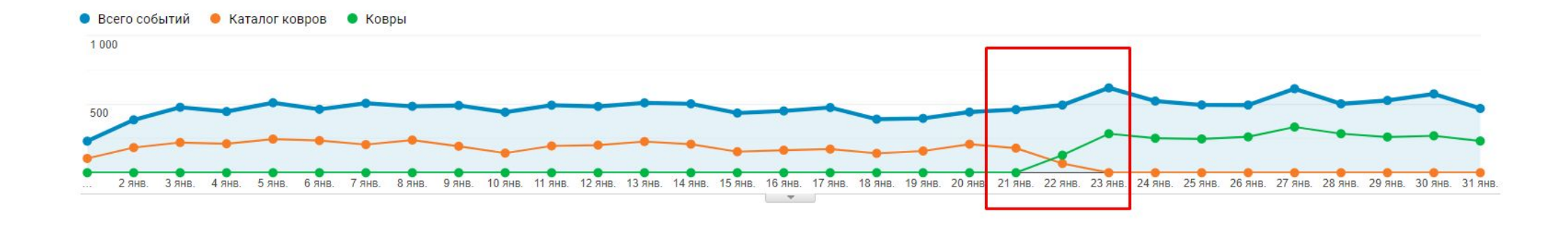

• Важно учитывать при анализе, иначе - ошибка в данных

# **Пример №**4 **Различная верстка на мобильной версии и ПК**

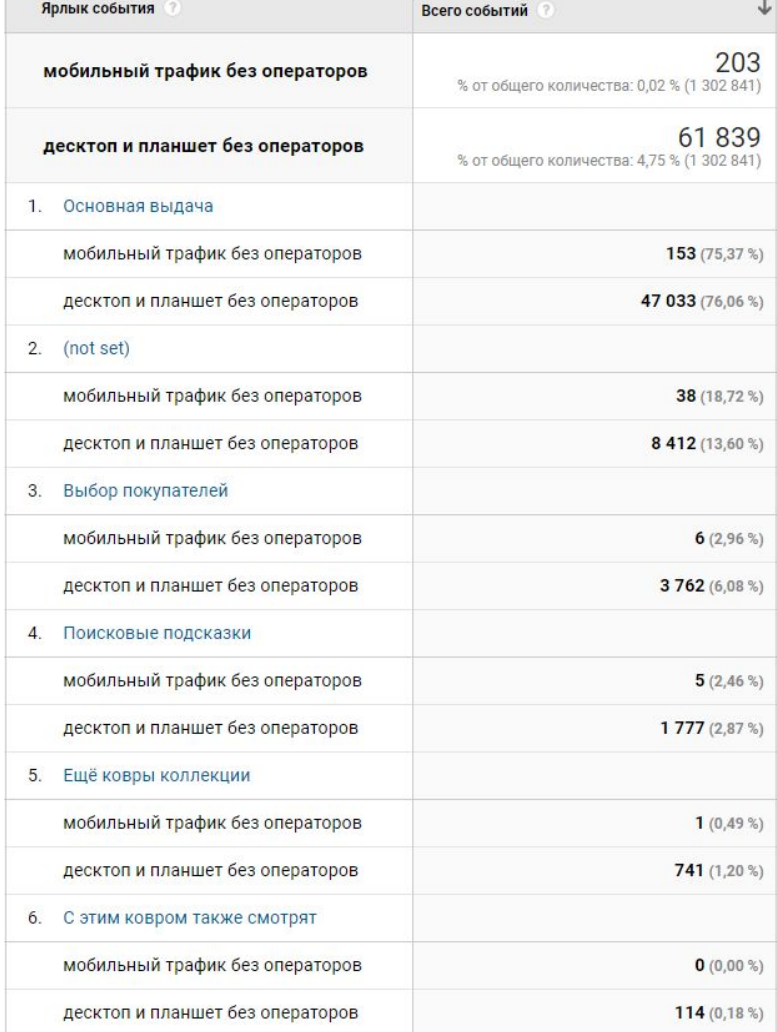

• Некорректно настроены события на сайте без учета моб. верстки - потеряли часть данных

# **Пример №**4 **Различная верстка на мобильной версии и ПК**

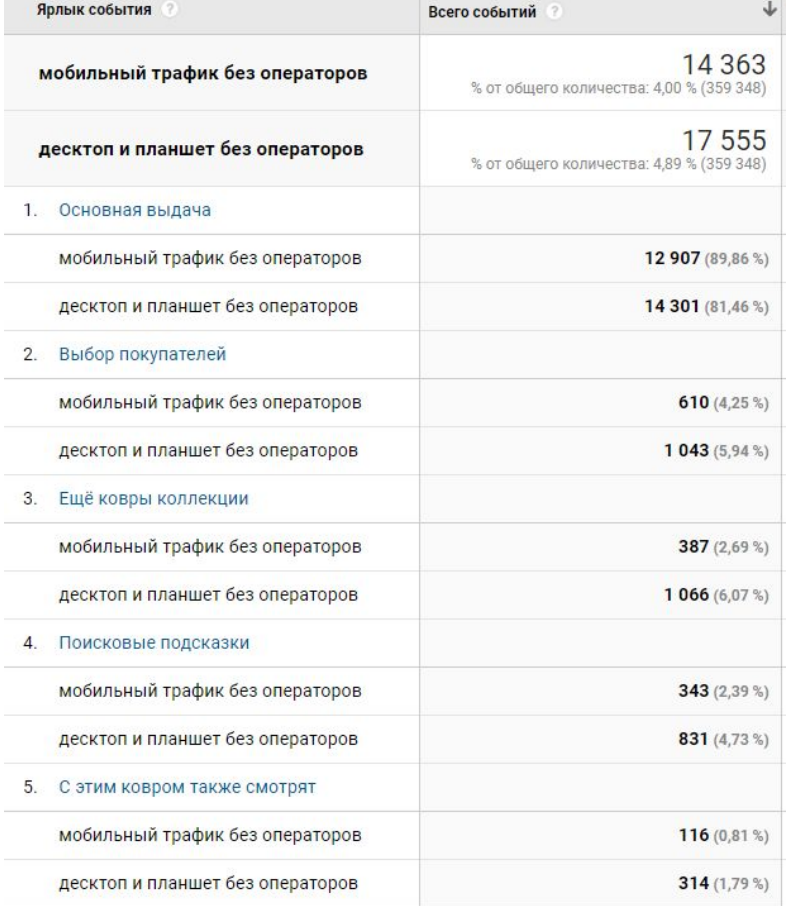

• После исправления

**СПАСИБО**!

ZV.<br>Digital<br>marketing<br>agency.